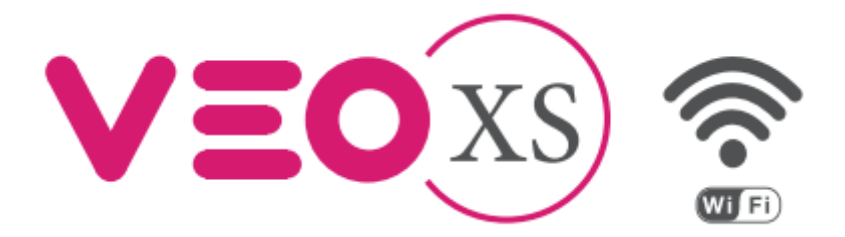

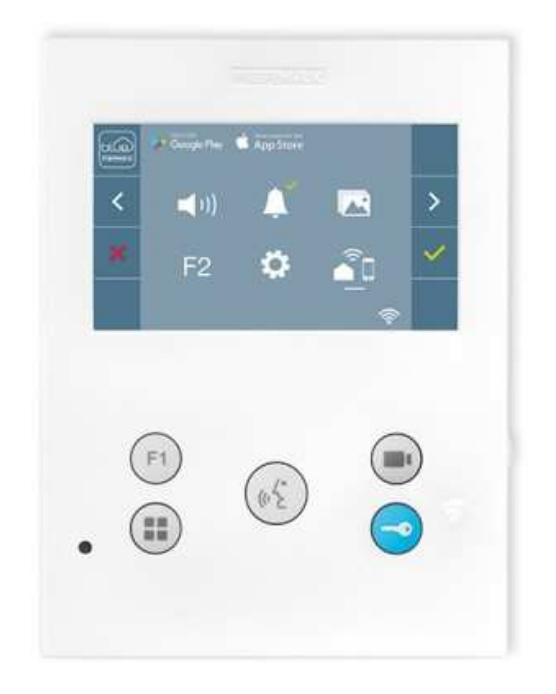

# INSTALAČNÍ A UŽIVATELSKÝ NÁVOD

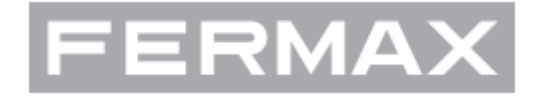

FERMAX Servis CZ©2020

# Obsah

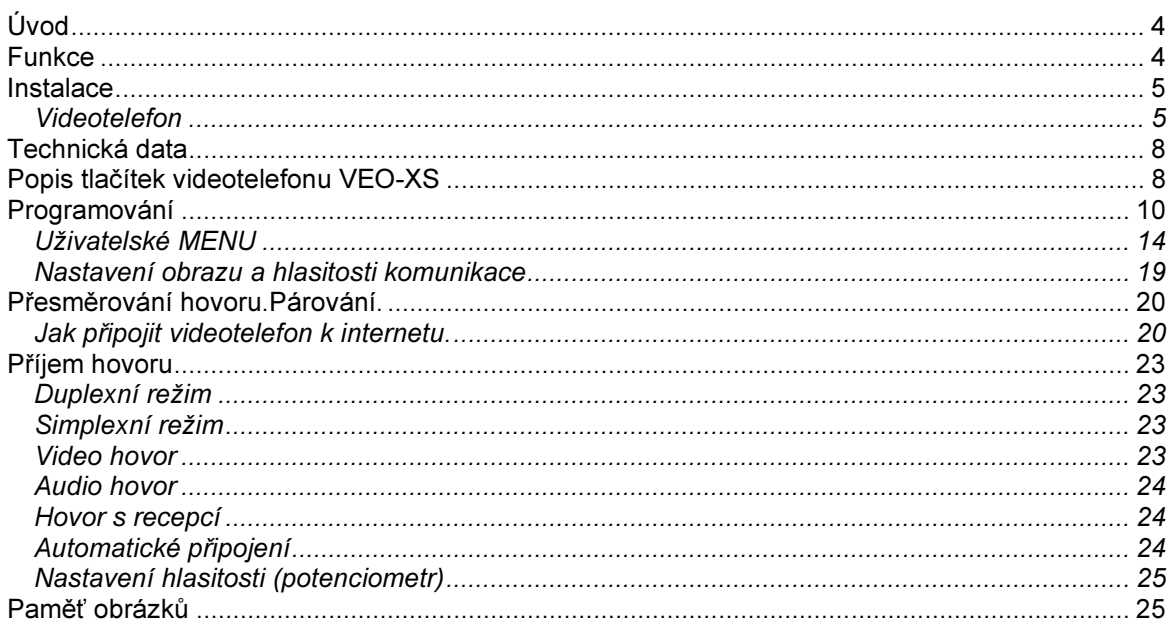

# Úvod

S videotelefonem VEO XS WiFi DUOX získáváte přístup k novým cloudovým službám nabízených společnosti FERMAX. Jedná se o přesměrování hovoru a videa z tabla domovního telefonu na mobilní telefon nebo tablet. Pro využití cloudových služeb společnosti FERMAX je nutné videotelefon připojit k domácí (firemní) bezdrátové internetové síti (LAN) a spárovat s uživatelským účtem v aplikací pro mobilní zařízení (FERMAX Blue pro Android a iOS). Účet a provoz na cloudu společnosti FERMAX je poskytováno zdarma.

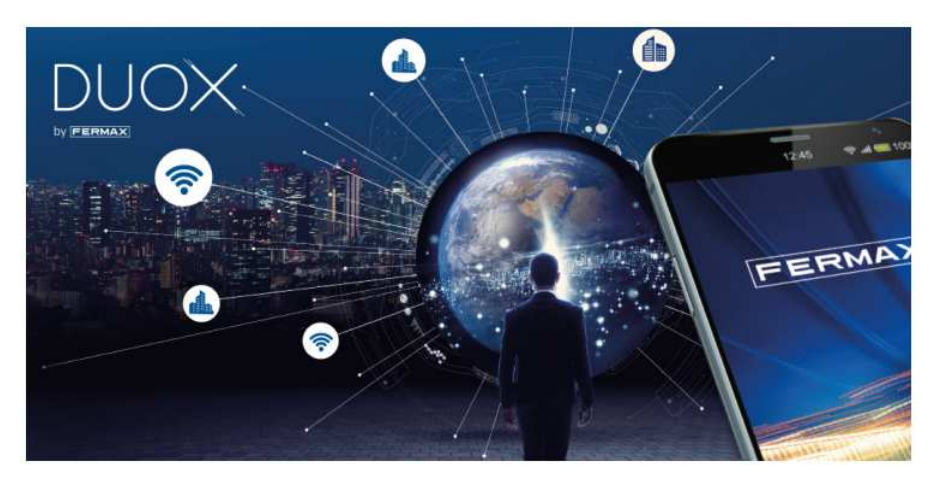

Videotelefon VEO XS WiFi DUOX představuje nový komunikační prostředek s Vašim domovem. Pro přenos audio, video, napájení a dat jsou využívány dva nepolarizované vodiče. Základní vlastnosti technologie DUOX jsou tyto:

- · Napájení ze sběrnice 18Vss.
- Privátníkomunikace.
- Dva nepolarizované vodiče pro sběrnici DUOX.

# Funkce

Videotelefon VEO XS WiFi má následující funkce:

- Nová funkce: přesměrování hovorů (audio/video/ovládání zámku) na mobilní telefon nebo tablet.
- Uvolnění dveří.
- Volání od vstupního tabla.
- Přepnutí komunikačního režimu duplexní / simplexní hovor.
- Nastavení hlasitosti vyzvánění.
- Vypnutí zvonění.
- Výběr vyzváněcíhotónu.
- Připojení patrového zvonkového tlačítka, odlišný vyzváněcí tón.
- Možnosti pro ovládání světel a spínání externích zvonků vyzváněcím tónem.
- Nastavení kontrastu, jasu a barev.
- Externí ovládání zařízení funkčními tlačítky F1 a F2.
- Indukční smyčka pro sluchově postižené (vybavení dle modelu).
- Automatické otevření dveří (v závislosti na konfiguraci systému).
- Paměť obrázků.

# Instalace

# Videotelefon

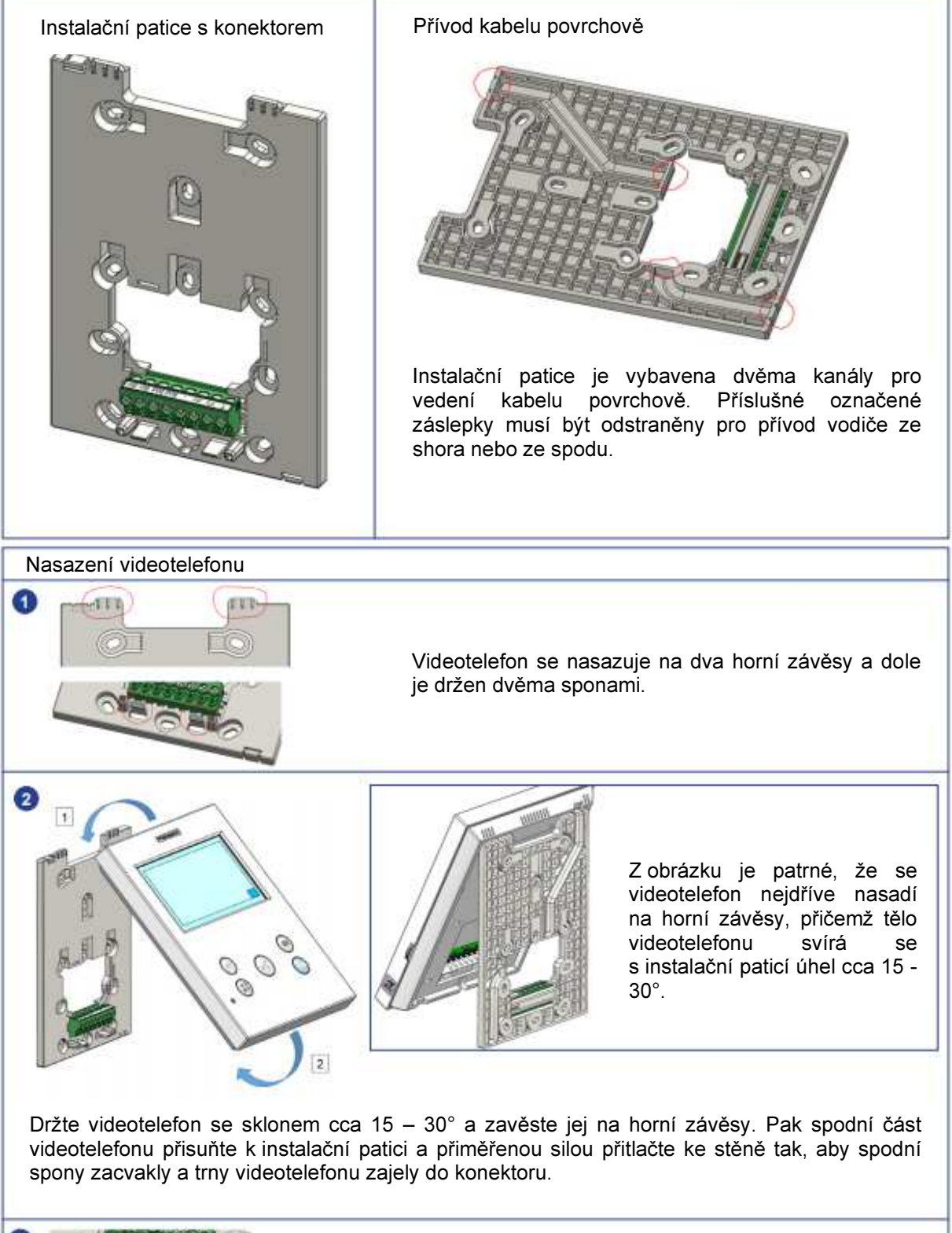

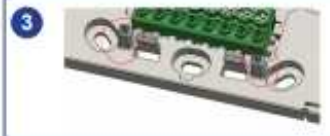

Pro pevné uchycení videotelefonu je instalační patice ve spodní části vybavena naváděcími kolíky a spony jsou vybavené klipsem.

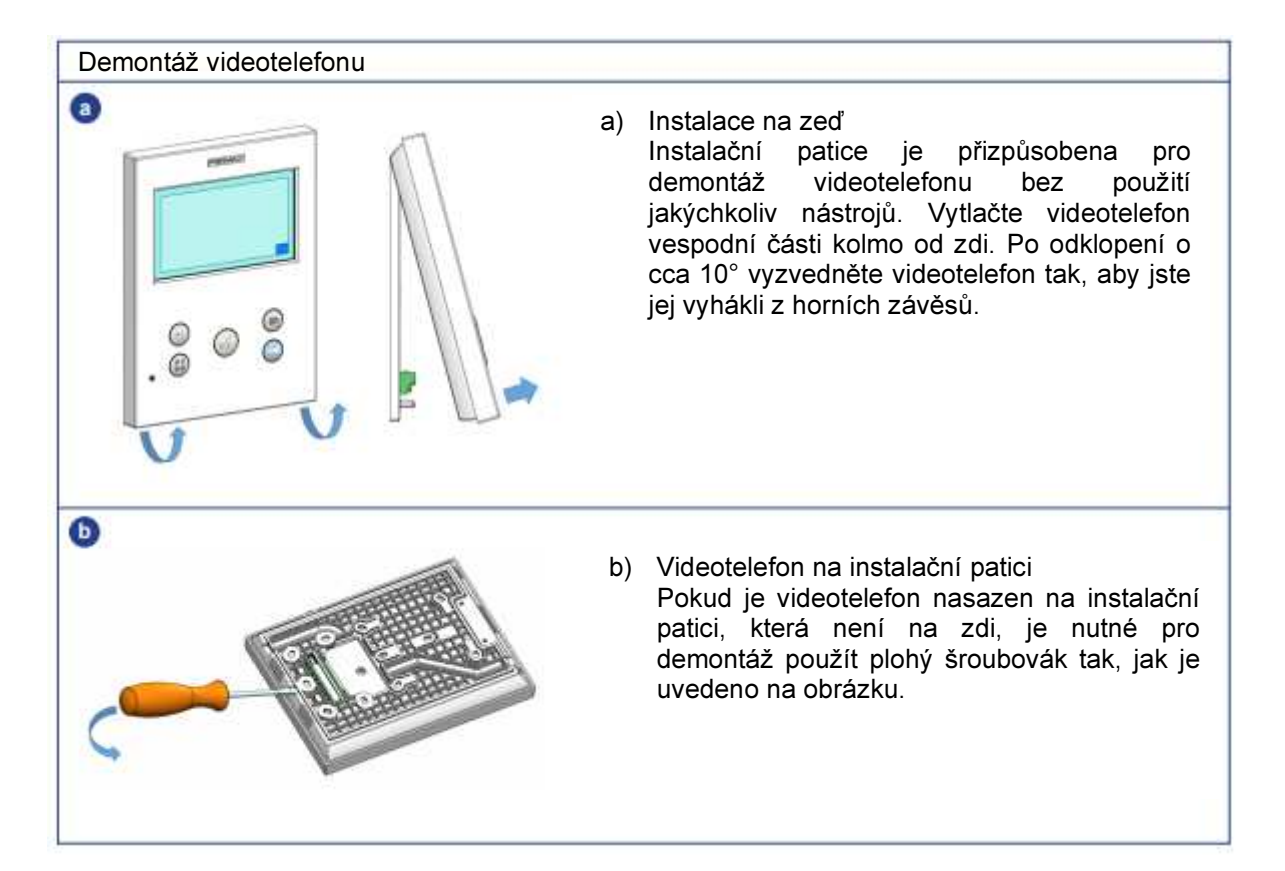

#### Označení svorkovnice videotelefonu:

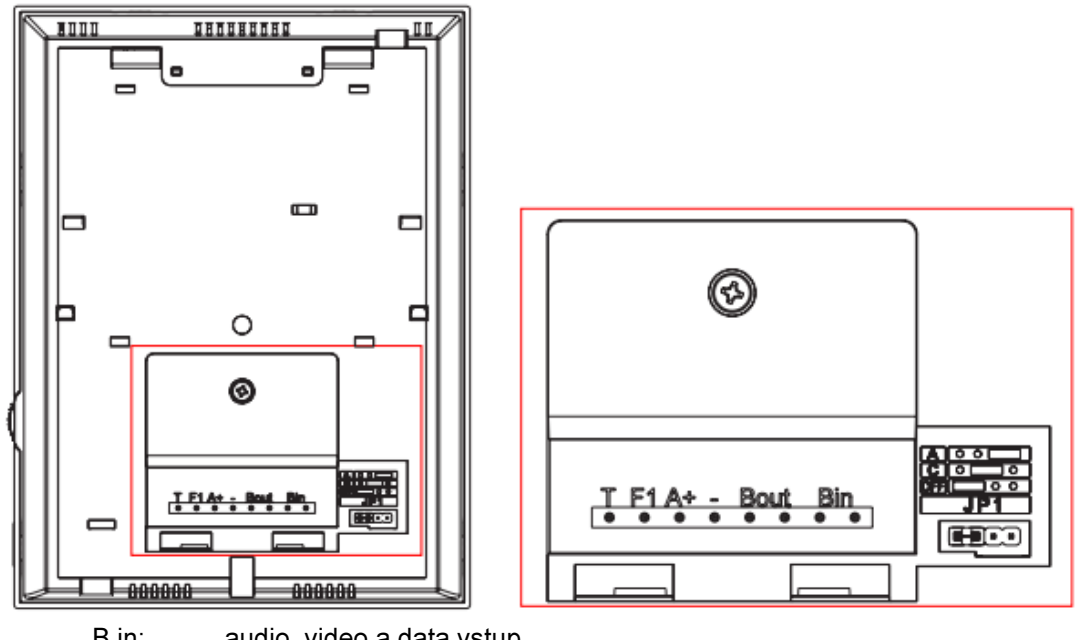

- B in: audio, video a data vstup
- B out: audio, video a data výstupT
- T, : patrové zvonkové tlačítko
- A+, : aktivace zvoněním: Externí elektronický zvonek REF.2040
- Relé pro spínání 230V/50Hz REF.2438<br>F1: Přídavná funkce (po stisku tlačítka F
- Přídavná funkce (po stisku tlačítka F1 se na svorce aktivuje "-" pro spínání návazného zařízení, např. relé REF.2013)
- JP1: Zakončení sběrnice (typ A, C, bez zakončení výchozí pozice).

## Zapojení:

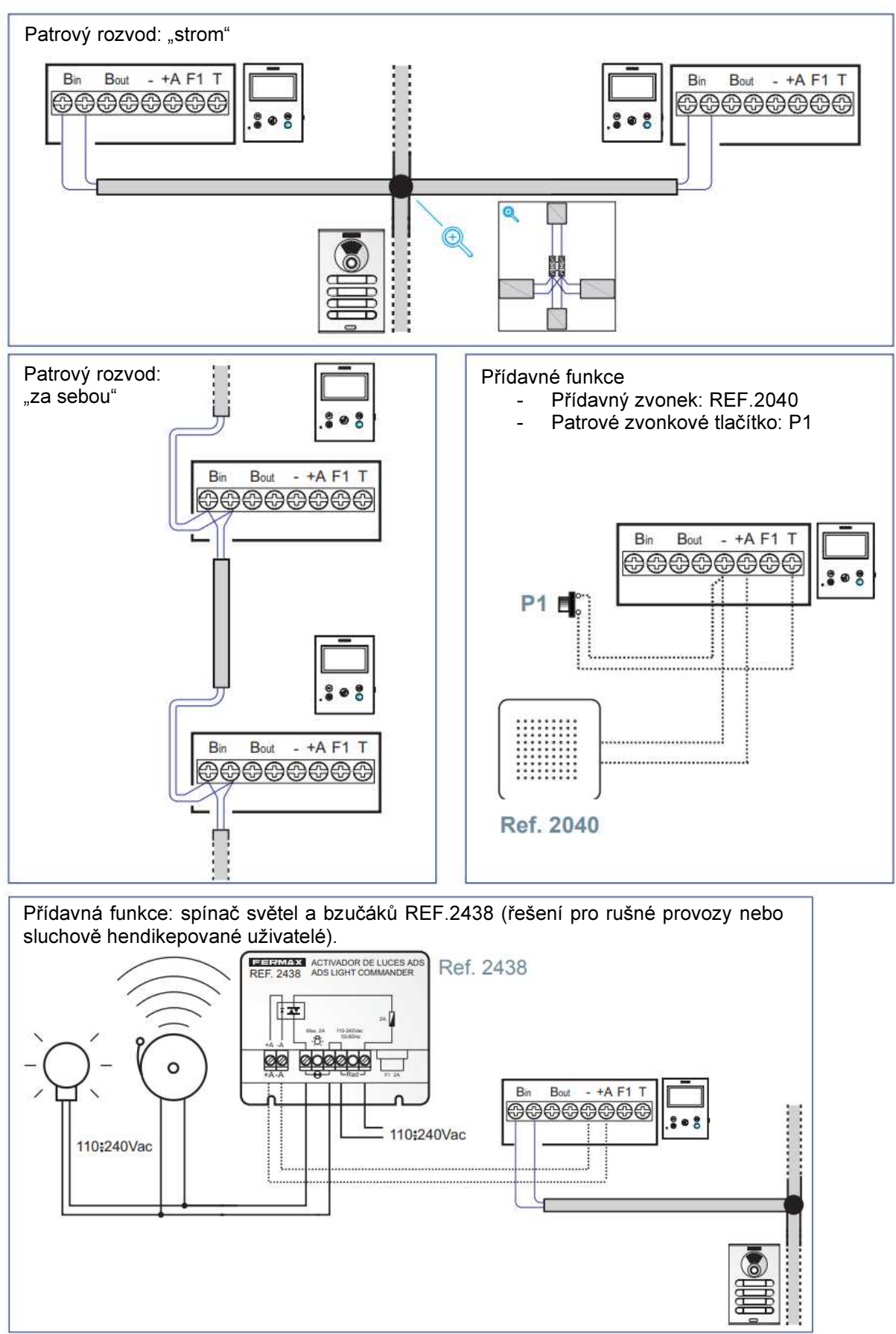

# Technická data

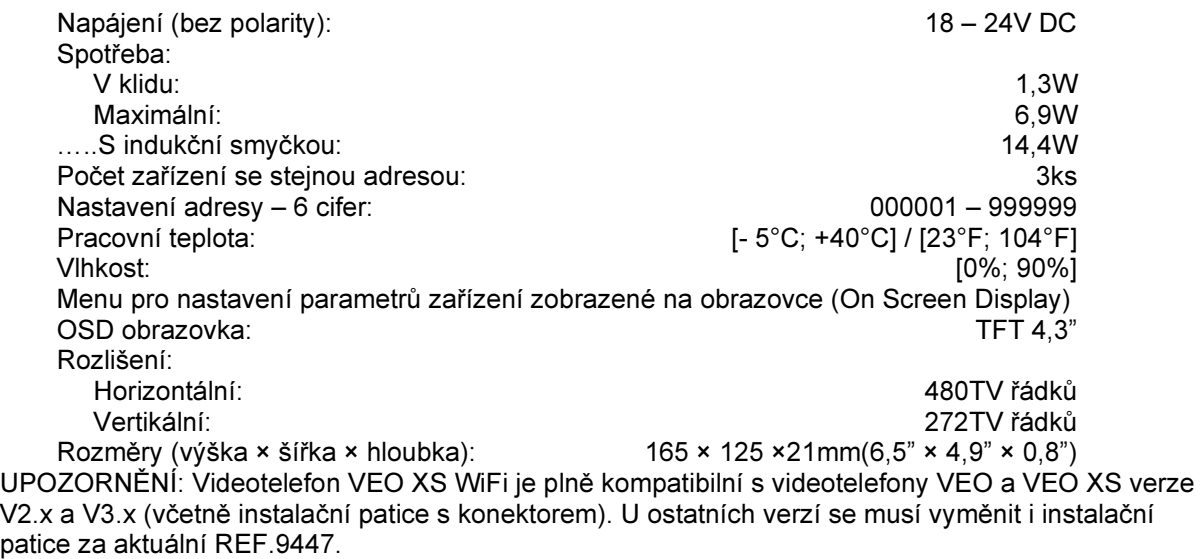

# Popis tlačítek videotelefonu VEO-XS

## WiFi VEO XS videotelefon

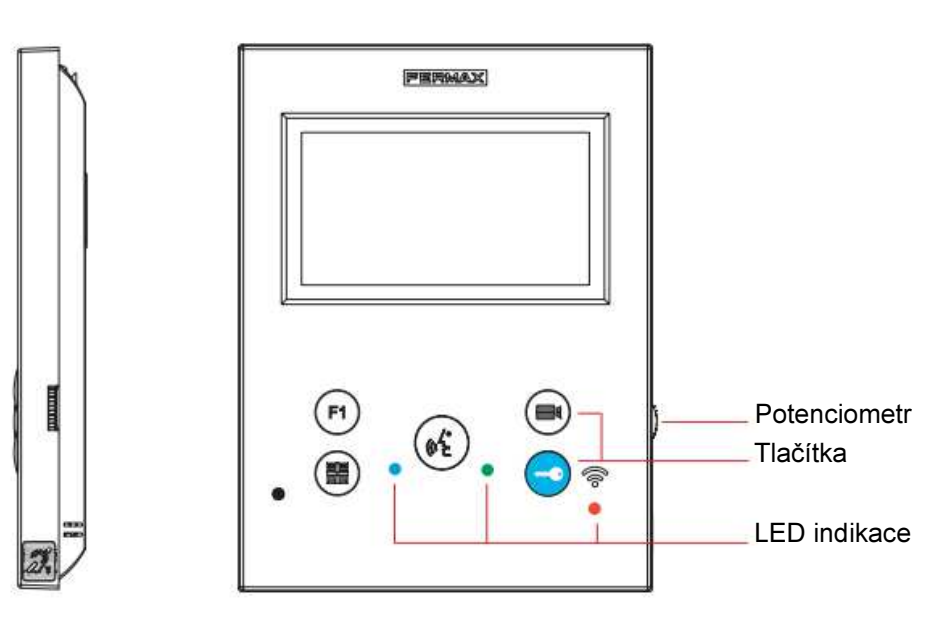

Indukční smyčka (pouze u vybraných modelů).

Videotelefon je vybaven indukční smyčkou, která umožňuje interakci s naslouchadlem. U naslouchadel s ručnm výběrem režimu musí být nastaven digitální režim.

## Tlačítka

## $\blacksquare$ ) Menu

Vstup do uživatelského nastavení videotelefonu – zobrazení menu pro nastavení parametrů na obrazovce videotelefonu.

## $\bullet$ )Ovládání zámku/ volání na recepci

Pokud jste připojení ke vstupnímu panelu, stiskem tlačítka se symbolem klíče uvolníte dálkově zámek dveří (je-li instalován).

Pokud je sluchátko zavěšeno, stiskem tlačítka se symbolem klíče zvoníte na recepci ostrahu (je-li v systému instalován systémový telefon).

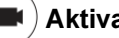

#### Aktivace obrazu

Stiskem tlačítka se rozsvítí monitor (jen v případě, že není komunikační linka obsazena – modrá LED) a zobrazí se pohled kamery. Postupným dalším stiskem tlačítka lze přepínat mezi dalšími kamerami (Panel 0, Panel 1, General Panel), pokud jsou v systému instalovány.

## Externí funkce

Stiskem tlačítka F1 je možné ovládat návazná externí zařízení (otevřít garážová vrata či bránu na pozemek, přivolání výtahu na vaše patro atp. – pro konkrétní význam tlačítek se informujte u investora, správce objektu, projektanta nebo technika instalační firmy). F1:

 $\mathfrak{a}'$ 

 $F1$ 

#### Komunikace

Stiskem tlačítka je aktivována audio komunikace mezi videotelefonem a vstupním tablem. Před tímto musí být videotelefon aktivován od vstupního tabla nebo tlačítkem se symbolem kamery (aktivace obrazu).

#### LED indikace

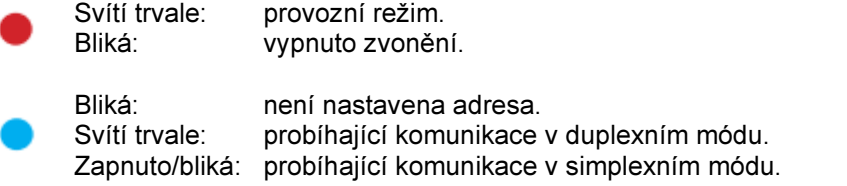

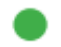

Podle konfigurace.

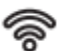

LED konektivity (WiFi)

viz. kapitola Provoz: Párování. Přesměrování hovorů. Na videotelefonu:<br>Přerušované rychlé blikání: synchronizace videotelefonu s aplikací Svítí trvale: WiFi dostupná a připojená. Přerušované pomalé blikání: pokud je volání přijato aplikací, videotelefon přeruší spojení.

#### Na obrazovce videotelefonu:

- Potvrzení procesu párování.
- Chyba procesu párování.

Ikona úrovně WiFi signálu: 5 úrovni mezi 0 – 100%:

- Úroveň mezi 0 20% nebo nespárovaný videotelefon.
- Úroveň mezi 20 40%.
- Úroveň mezi 40 60%.
- Úroveň mezi 60 80%.
- Úroveň mezi 80 100%.

# Programování

## Přístup správce a uživatelské menu

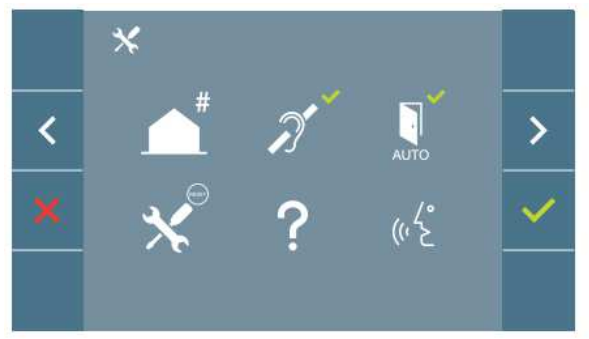

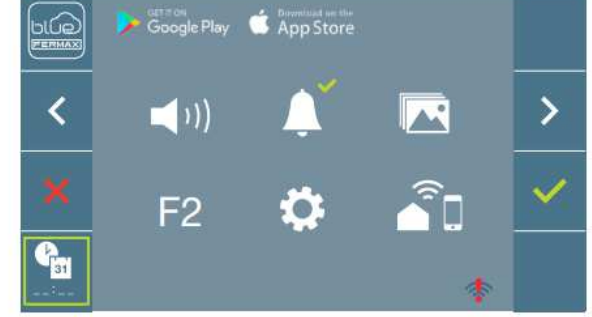

OBRAZOVKA: menu správce OBRAZOVKA: menu uživatele

Ikony Indukčnísmyčka, Vypnuté zvonění a Automatickéotevření dveří se mění v závislosti zda jsou povolené nebo vypnuté. Pokud je funkce povolena, zobrazí se zelené potvrzení, pokud je funkce vypnutá, zobrazí se červený křížek. Ikona konverzace se přepíná v závislosti na vybraném režimu:

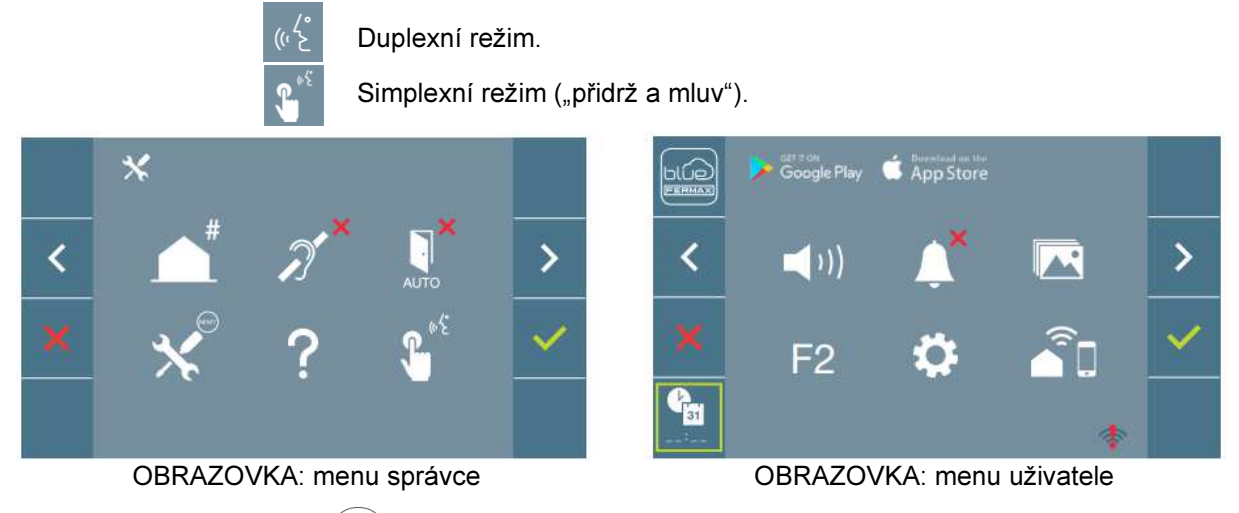

Stisknutím tlačítka MENU ( $\blacksquare$ ) vstoupíte do konfiguračního menu:

- Obrazovka menu správce pokud videotelefon nemá nastavenu adresu.
- Obrazovka menu uživatele pokud má videotelefon nastavenou adresu.

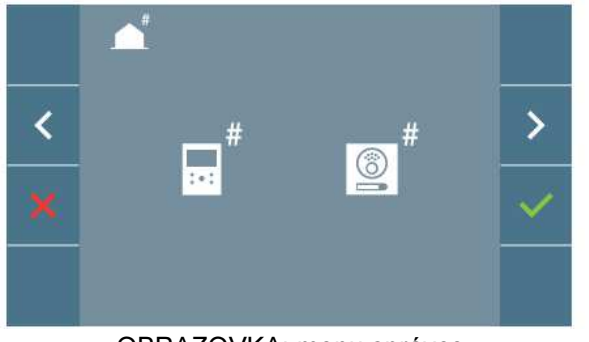

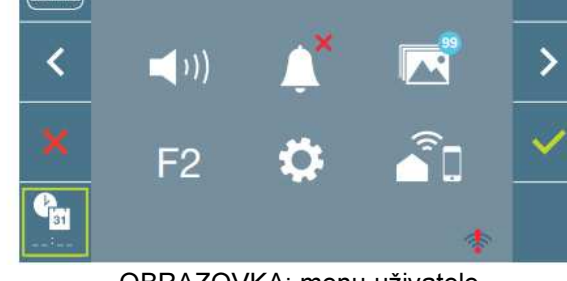

e<br>App Store

OBRAZOVKA: menu správce OBRAZOVKA: menu uživatele

Pro přístup do nabídky menu správce, pokud je videotelefonu přiřazena adresa, se musí provést následující kroky:

- 1. Stisk tlačítka MENU  $\left( \frac{1}{n} \right)$  pro vstup do uživatelského menu:
- 2. Současným stiskem tlačítek  $(\overline{F1}) + (\overline{w_0})$  se zobrazí obrazovka s menu správce.

#### Tlačítka navigace a videotelefonu

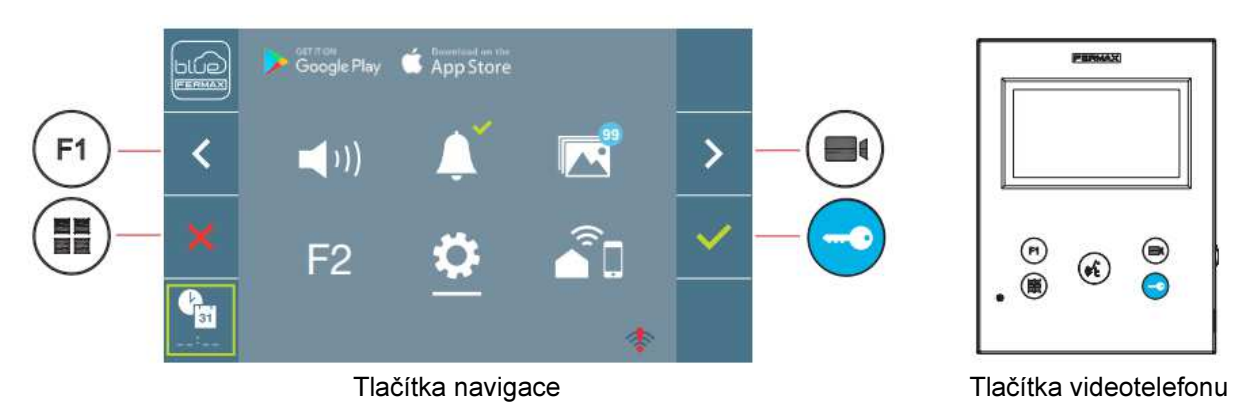

Ikony navigačních tlačítek zobrazené na obrazovce  $\|\mathbf{x}\| \leq \|\mathbf{x}\|$  jsou aktivovány odpovídajícími tlačítky na monitoru.

Návrat na předchozí obrazovku, nebo opuštění konfiguračního menu.

Výběr předchozí možnosti z nabídky.

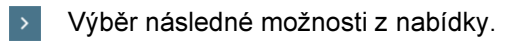

**Potvrzení výběru, aktivace funkce.** 

Poznámka: Bílé podtržení ikony představuje aktuální výběr, který jemožné potvrdit . Po 60 vteřinách nečinnosti se monitor uvede do výchozího módu.

#### Menu správce

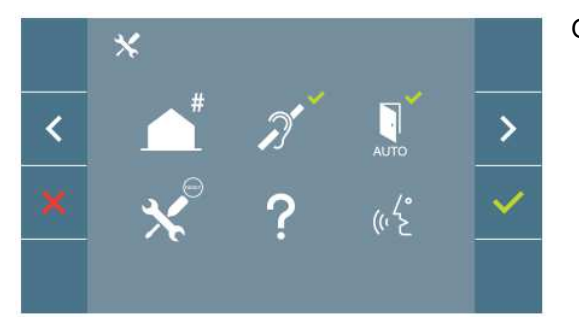

Obrazovka správce nabízí možnosti nastavení:

- 1. Nastavení adresy zařízení.
- 2. Indukční smyčka.
- 3. Automatické otevření dveří.
- 4. Nastavení parametrů do výchozího stavu.
- 5. Informace.
- 6. Mód pro komunikaci.

#### Nastavení adesy

Videotelefon nebude funkční,dokud nebude nastavena adresa. Nezadaná adresa je signalizována pomalým blikáním modré LED. Pokud je adresa zadaná, videotelefon je v klidovém stavu,trvale svítí červená LED.

Adresu do videotelefonu lze nastavit třemi způsoby:

- A) Z videotelefonu.
- B) Ze vstupního tabla.
- C) Za pomocí patrového zvonkového tlačítka

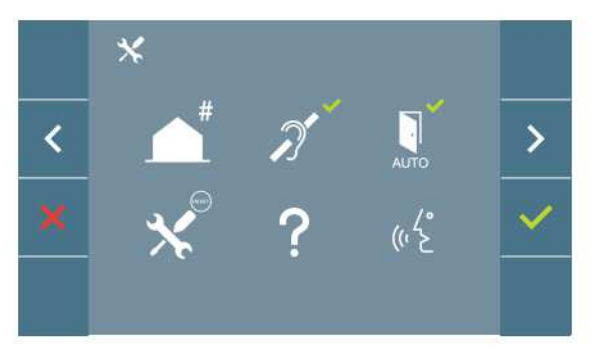

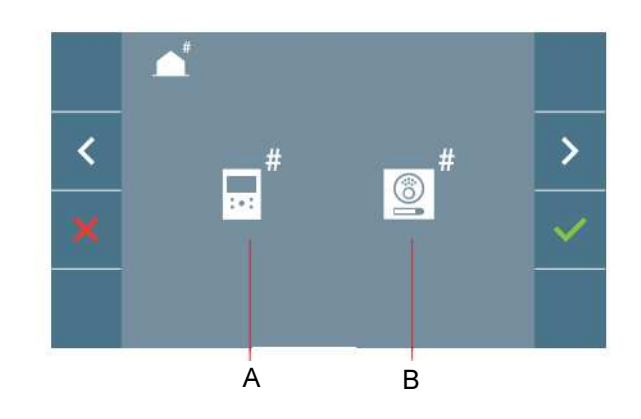

## A) Z videotelefonu

U videotelefonu je možné nastavit adresu z OSD menu na obrazovce.

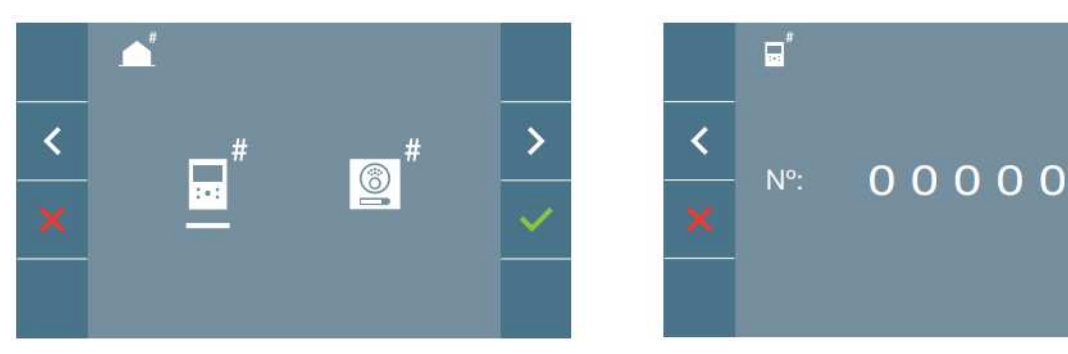

Nastavení volací adresy na videotelefonu:

Přejděte na obrazovku pro nastavení volací adresy z videotelefonu. Bílý kurzor označuje pozici, která se bude měnit při stisku tlačítka reprezentující symbol "+". Zprava do leva se kurzor posouvá o jednu pozici jedním stiskem tlačítka reprezentující symbol "<". Když je adresa nastavena, volba se potvrdí stiskem tlačítka reprezentující symbol  $\sqrt{2}$ . Po nstavení adresy bude svítit trvale červená LED.

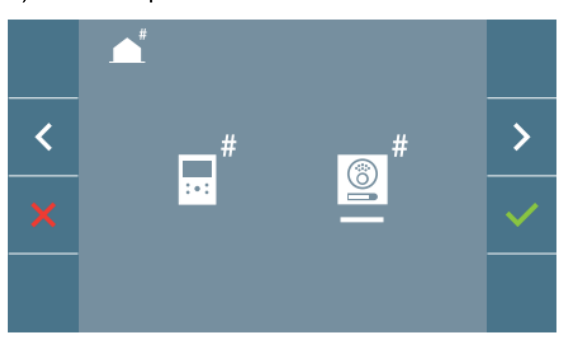

B) Ze vstupního tabla

Bílý kurzor se nastaví na ikonu tabla a výběr se potvrdí stiskem tlačítka reprezentujícího symbol . Po potvrzení volby vydá videotelefon tón.

Videotelefon se automaticky připojí ke vstupnímu tablu. V závislosti na provedení vstupního tabla je nutné do 2 min. a 30 vteřin stisknout příslušné tlačítko, ze kterého bude videotelefon volán nebo na numerické klávesnici zvolit volací kód pro videotelefon a potvrdit stiskem tlačítka se symbolem zvonku.

Poznámka: Mezi aktivací telefonu do programovacího módu a voláním ze vstupního tabla nesmí uplynout delší čas než 2 min. a 30 vteřin. Uložení volacího kódu do videotelefonu se provádí pouze u vstupního tabla, které je nastaveno jako hlavní tablo (MASTER).

Při ukládání volacího kódu je slyšet odlišné vyzvánění videotelefonu, než je zvonění při běžném provozu. Obrazová část videotelefonu je stále aktivní, po určité chvíli se videotelefon přepne do pohotovostního módu – červená LED svítí trvale.

C) Z patrového zvonkového tlačítka

Tuto variantu je možné použít pouze u videotelefonu, u kterého dosud nebyl volací kód nastaven.

Patrové zvonkové tlačítko se stiskne a drží po dobu cca 5 vteřin, přechod videotelefonu do módu pro nastavení volacího kódu je signalizován akustickým tónem. V závislosti na provedení vstupního tabla je nutné do 2 min. a 30 vteřin stisknout příslušné tlačítko, ze kterého bude videotelefon volán nebo na numerické klávesnici zvolit volací kód pro videotelefon a potvrdit stiskem tlačítka se symbolem zvonku. Při ukládání volacího kódu je slyšet odlišné vyzvánění videotelefonu, než je zvonění při běžném provozu. Obrazová část videotelefonu je stále aktivní, po určité chvíli se videotelefon přepne do pohotovostního módu – červená LED svítí trvale.

Poznámka: Mezi aktivací telefonu do programovacího módu a voláním ze vstupního tabla nesmí uplynout delší čas než 2 min. a 30 vteřin. Uložení volacího kódu do videotelefonu se provádí pouze u vstupního tabla, které je nastaveno jako hlavní tablo (MASTER).

#### Indukční smyčka

Na níže uvedené obrazovce lze aktivovat indukční smčku, je-li jí videotelefon vybaven (záleží na verzi videotelefonu). Ikona je v nabídce vždy, i když videotelefon není vybaven indukční smyčkou. Uvažujete-li o využité této přídavé funkce, požádejte o model videotelefonu, který je indukční smyčkou vybaven.

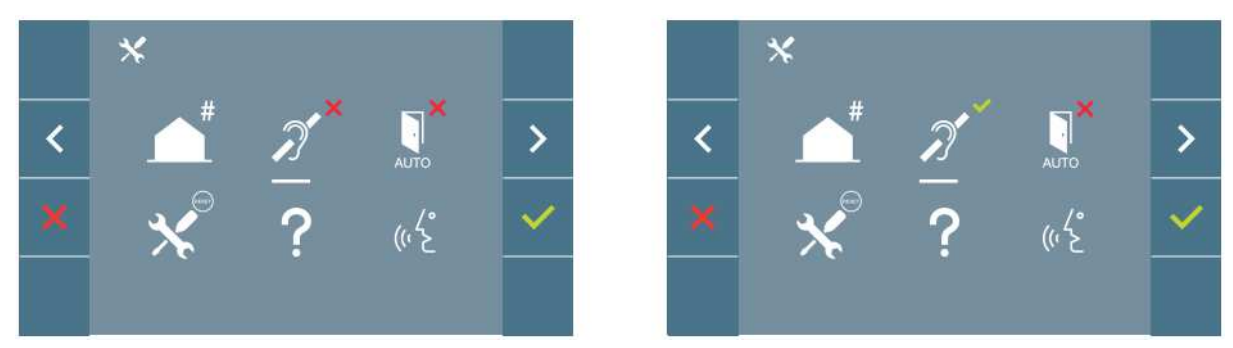

Ikona funkce indukční smyčky je přepínač dvou stavů: zapnuto/ vypnuto. Ve výchozím stavu je indukční smyčka vypnuta.

#### Automatické otevírání dveří (v závislosti na konfiguraci)

#### Obnova výchozích parametrů zařízení

Technik může kdykoliv potvrzením této funkce uvést zařízení na původní tovární hodnoty. Funkce ovlivní všechny parametry videotelefonu, včetně nastavení adresy a spárování videotelefonu s aplikací v mobilním telefonu. Současně dojde k vypnutí indukční smyčky, je-li jí videotelefon vybaven.

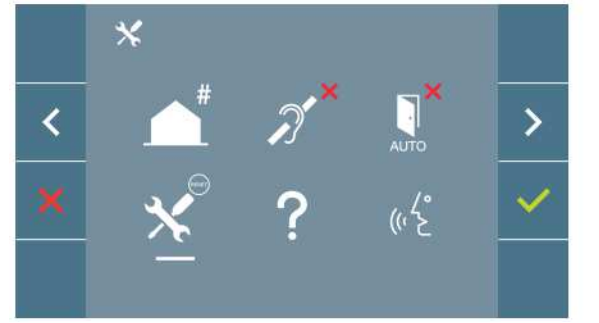

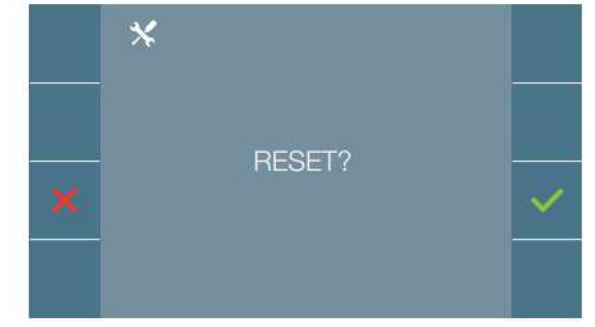

Poznámka: Pokud pomalu bliká modrá LED, znamená to, že videoteleon nemá uložen volací kód. Bliká-li modrá led pomalu po uvedení parametrů zařízení do továrních hodnot, znamená to, že akce je ukončena.

#### Informace

Na displeji se zobrazí QR kód, který umožňuje přístup k úplnédokumentaci k videotelefonu.

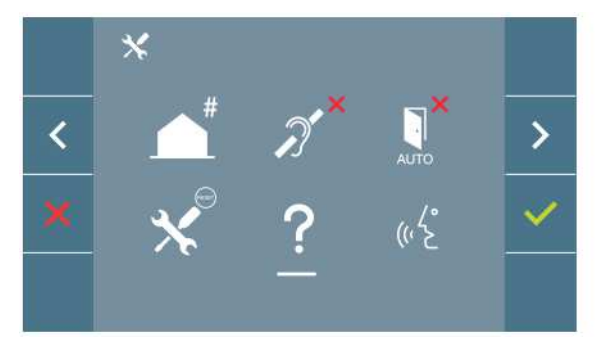

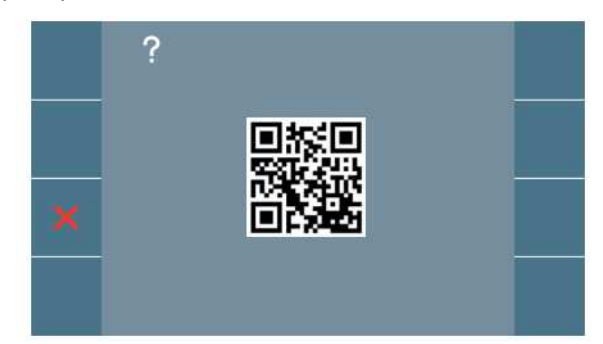

#### Režim konverzace

V nabídce správce je možné přepínat režim konverzace mezi simplexním a duplexním. Vybráním ikony pro režim konverzace a jejím potvrzením v dojde k volbě příslušného režimu přepnutím z jednoho do druhého. Simplexní režim: při přidržení tlačítka pro hovor  $\binom{w^k}{k}$ můžete hovořit, při uvolnění můžete poslouchat (obdoba hovoru do vysílačky). Duplexní hovor: obě strany hovoří a poslouchají současně.

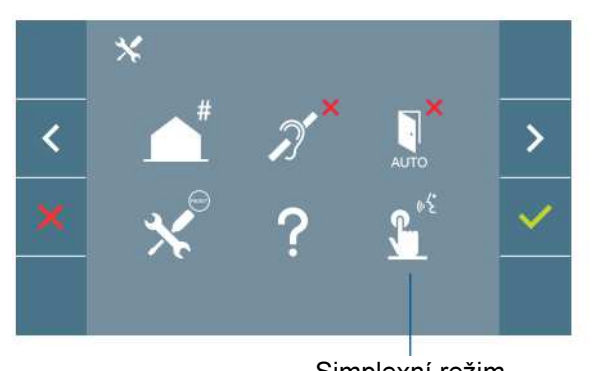

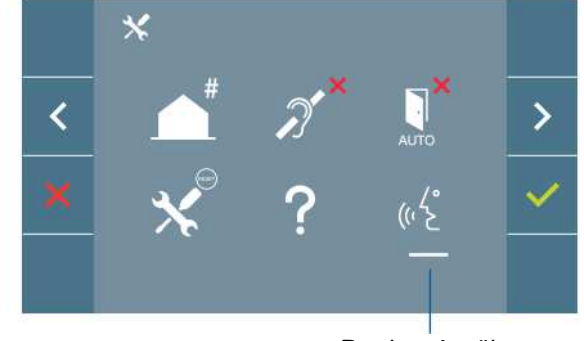

Simplexní režim Duplexní režim Duplexní režim Duplexní režim Duplexní režim Duplexní režim Duplexní režim Duplexní režim Duplexní režim Duplexní režim Duplexní režim Duplexní režim Duplexní režim Duplexní režim Duplexní re

Duplexní režim je nastaven jako výchozí, viz kapitola příjem volání.

Poznámka: U obou režimů se hovor přijímá a následně pak ukončuje krátkým stisknutím tlačítka $\binom{\phi'_{\bm k}}{\bm k}$ 

# Uživatelské MENU

Stiskem tlačítka  $\left( \frac{1}{n} \right)$  se přímo zobrazí uživatelské menu pokud je v zařízení nastaven volací kód.

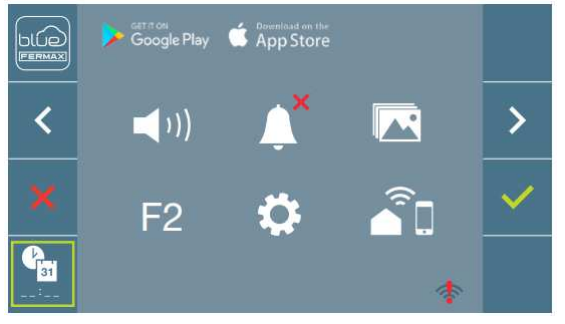

Obrazovka uživatele nabízí možnosti nastavení:

- 1. Nastavení úrovně hlasitosti zvonění.
- 2. Vypnutí zvonění.
- 3. Zobrazení pořízených snímků.
- 4. Přídavná funkce F2.
- 5. Nastavení uživatelských parametrů.
- 6. Připojení WiFi. Párování.

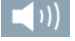

## Nastavení úrovně hlasitosti vyzvánění.

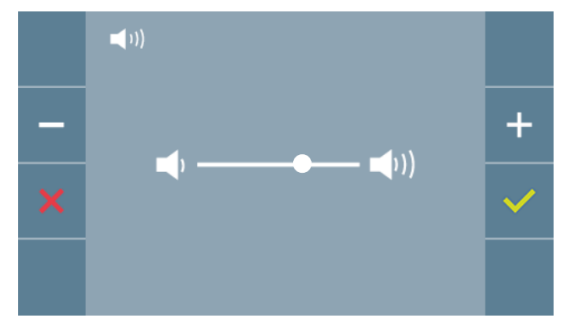

Rychlé nastavení hlasitosti vyzvánění lze kdykoliv, i v průběhu hovoru nastavit potenciometrem na boku videotelefonu.

## Vypnutí/Zapnutí vyzvánění.

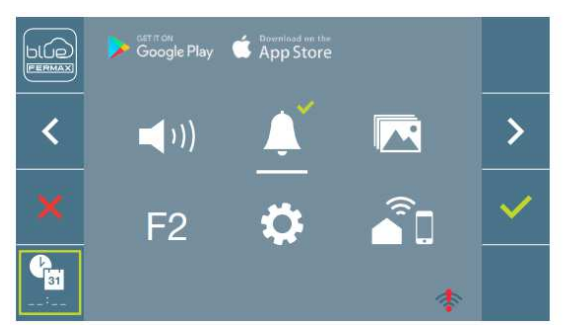

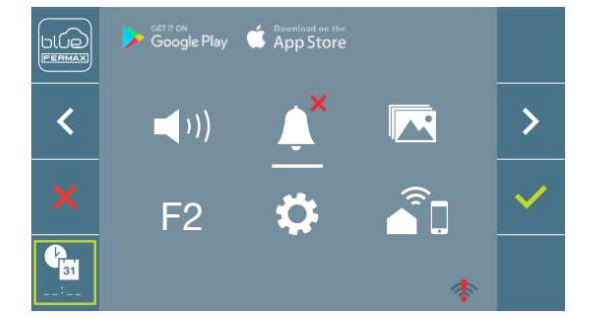

Přepínání mezi zapnutím a vypnutím zvonění se provádí pomocí tlačítka  $\vee$ .

Pokud je zvonění vypnuto, je tento stav signalizován na videotelefonu pomalu blikající červenou diodou. Vypnuté zvonění můžete zrušit opět prostřednictvím nastavení na obrazovce nebo otočením potenciometru na boku videotelefonu ve směru zesílení.

## **Prohlížení a správa paměti obrázků.**

Potvrzením ikony pro prohlžení a správu paměti obrázků můžete prohlížet snímky, které byly pořízené automaticky, např. v době vaší nepřítomnosti. Další informace v kapitole Prohlížení snímků.

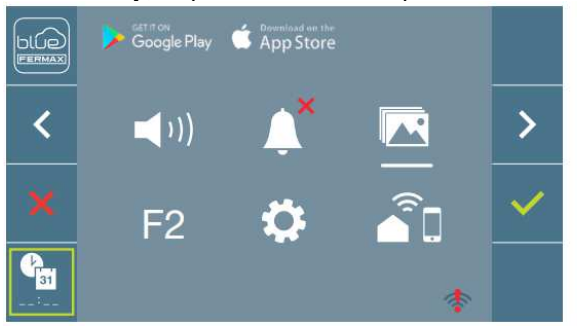

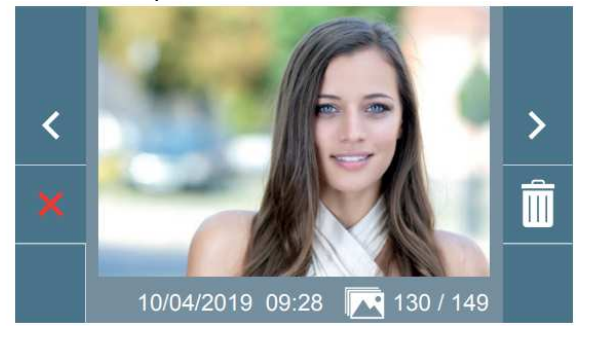

Aktivace externího zařízení (je-li připojeno).

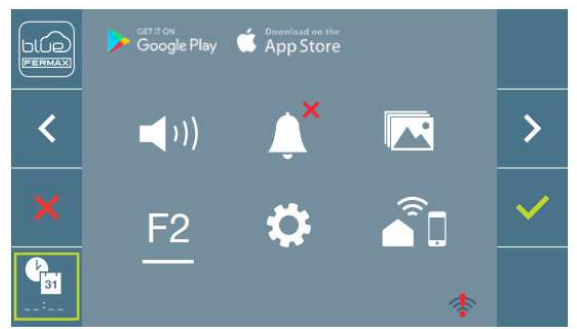

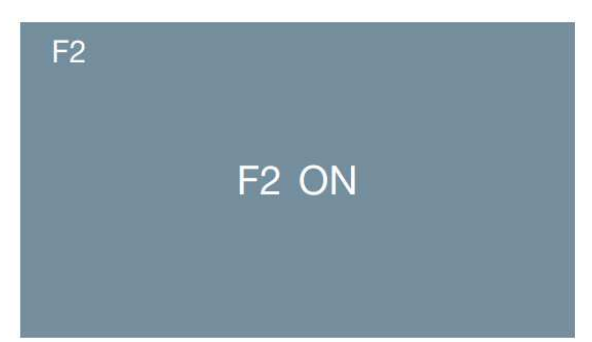

Volba F2 ON se aktivuje na 3 sekundy. Povel může aktivovat DUOX relé, u kterého lze konfigurovat čas sepnutí dle potřeby (nastavení času sepnutí od 1 do 600 sekund / přepínání). Relé lze nastavit tak, aby reagovalo na povel otevření dveří, volání od tabla, stisk F1, volání na jednotku portýra atp.

## $\mathbf{\ddot{o}}$

#### Uživatelské nastavení videotelefonu.

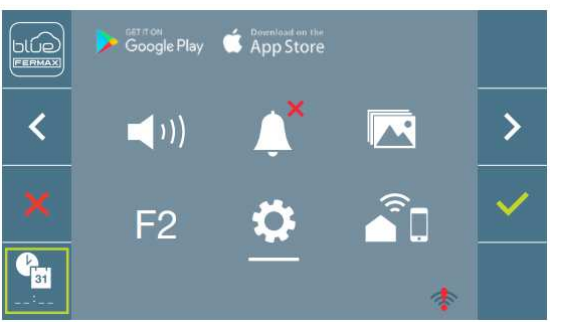

Pokud zvolíte v uživatelském menu "Nastavení uživatelských parametrů" zobrazí se nová obratovka s ikonami, které odpovídají různým konfiguračnímparametrům.

V sekci uživatelského nastavení videotelefonu lze nastavit následující parametry:

- 1. Nastavení vyzváněcího tónu.
- 2. Nastavení data a času (uvádí se u pořízených snímků).
- 3. Zapnutí/vypnutí pořizování snímků.
- 4. Reset.
- 5. Informace.

6. Zapnutí/vypnutí automatického otevření dveří.

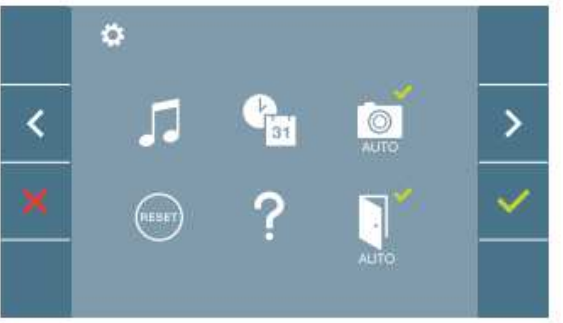

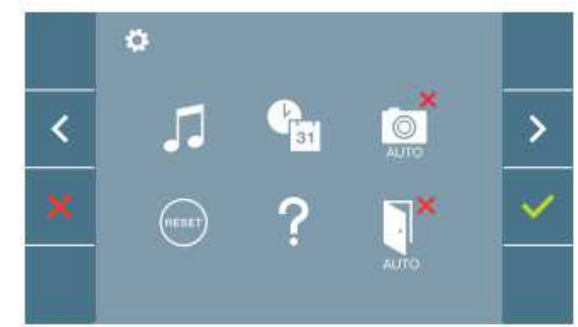

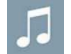

## Volba vyzváněcí melodie

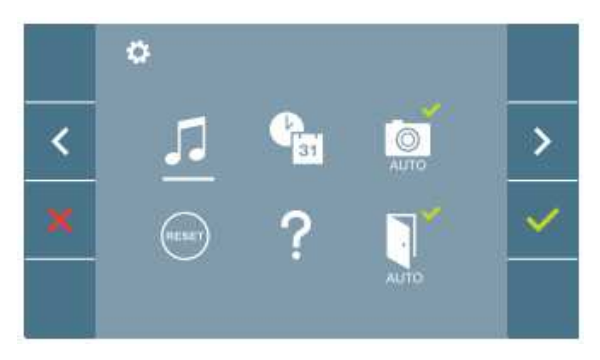

Na videottelefonu lze nastavit odlišné vyzváněcí tóny pro tabla 0 a 1 v daném bloku, generálního vstupního tabla a z recepce.

Vybírat lze z 5-ti různých melodií zvonění.

## Panel 0

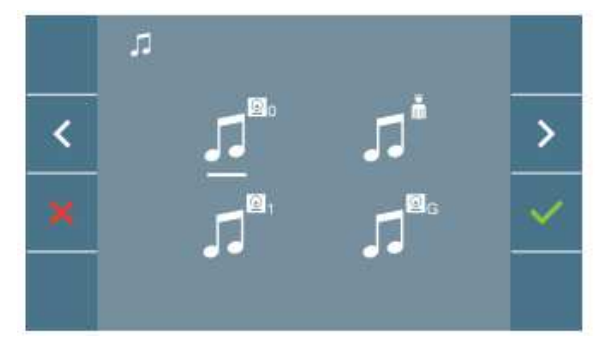

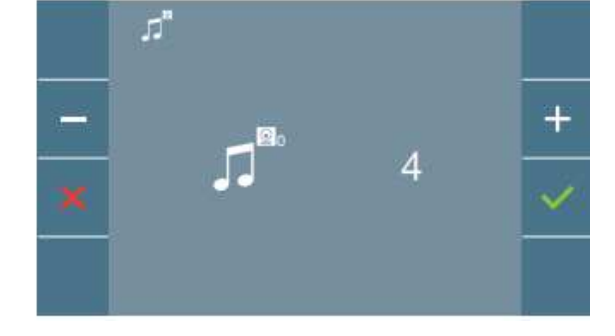

#### Panel 1

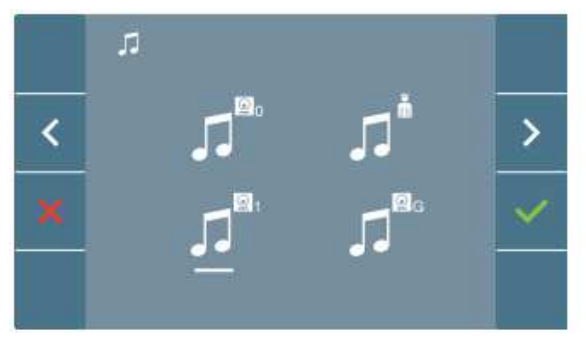

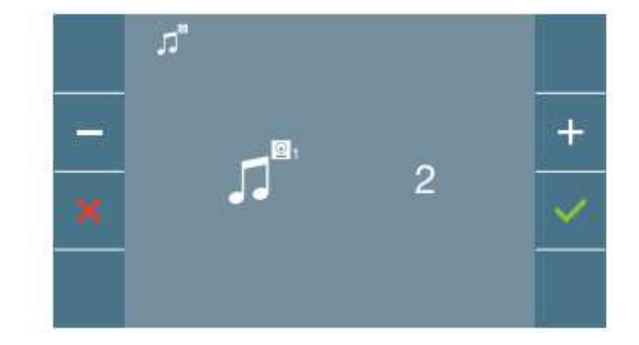

## Generální panel 0

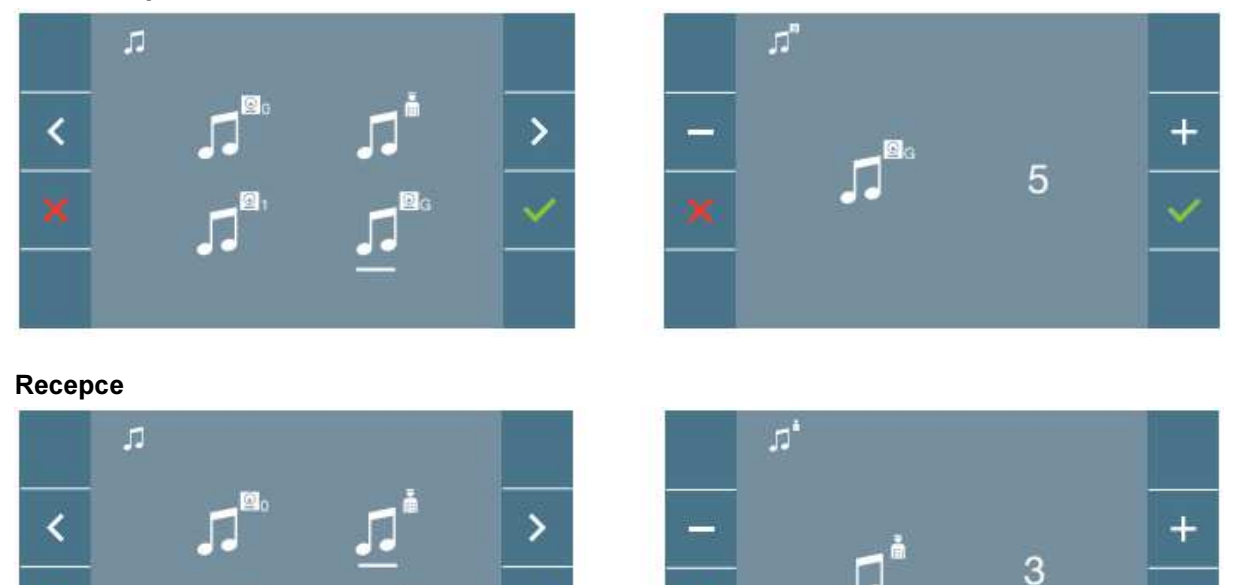

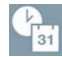

## Nastavení data a času

Videotelefon s WiFi automaticky synchronizuje čas s časovým pásmem, ve kterém je instalován a to

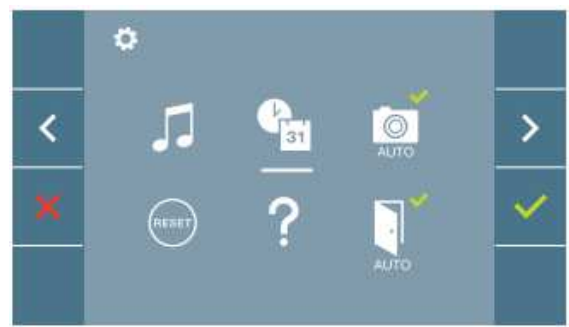

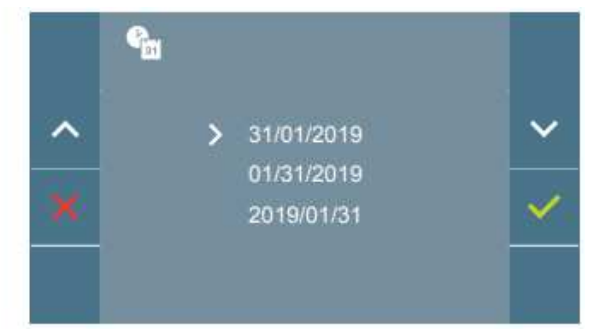

vždy při spárování a připojení k internetu. V tomto případě nelze měnit datum a čas manuálně.

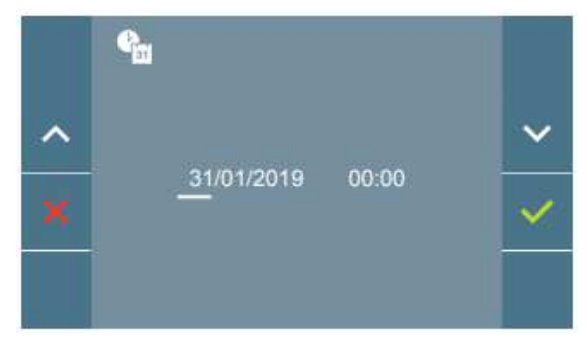

Na displeji máte možnost upravit datum a čas pokud není videotelefon připojen k WiFi a synchronizován automaticky.

Pomocí navigačních ikon si zvolíte požadovaný formát pro datum a potvrdíte stiskem ikony v

V následném kroku pak upravíte datum a čas. Tento údaj se bude zobrazovat v pořízených snímcích.

Pokud je napájení videotelefonu z jakéhokoliv důvodu přerušeno, datum a čas se nastaví do výchozí hodnoty: 01/01/2019. V uživatelské nabídce

a na obrazovce se zobrazí ikona, že datum není správné.

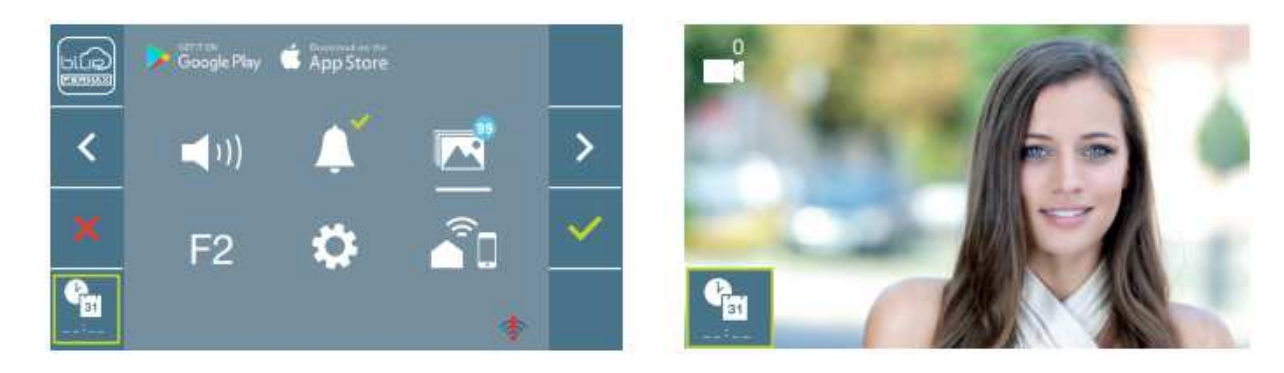

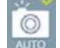

## Zapnutí/Vypnutí automatického pořizování snímků

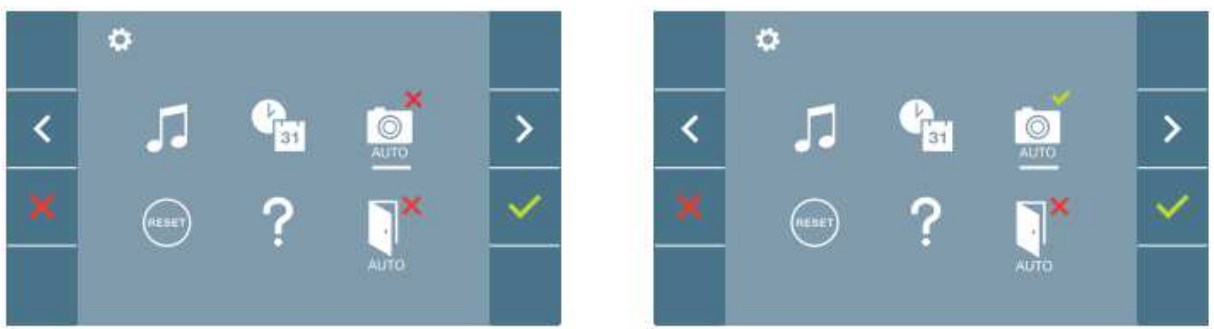

Funkce pořizování snímků je u všech monitorů vypnuta. V případě aktivace pořizování snímků uživatelem, budou pořízeny a uloženy fotografie z obrazu před tablem po 5ti vteřinách od zazvonění. V souvislosti s nařízením Evropské unie 2016/679 o ochraně osobních údajů si uživatel aktivuje funkci pořizování snímků na vlastní zodpovědnost. Národní legislativa může vyžadovat umístění informace o pořizování snímku u vstupního tabla.

#### (RESET) Uživatelský reset

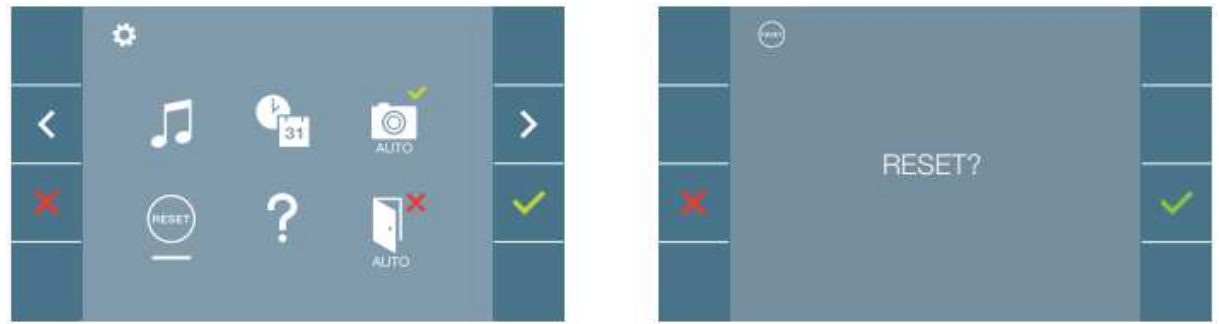

Volba pro uvedení všech uživatelem změněných hodnot do výchozího továrního nastavení.

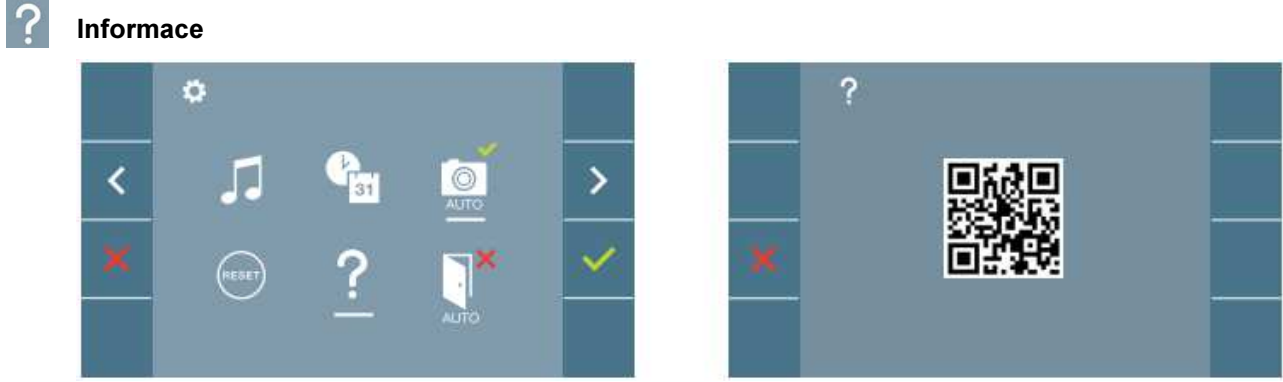

Zobrazení QR kódu pro přístup k informacím o produktu DUOX výrobce FERMAX

#### Automatická aktivace zámku

Volba automatické aktivace zámku je typu přepínač. Pokud je tato funkce aktivována, pak po zazvonění na takto nastavený videotelefon dojde k automatickému otevření dveří. Tato funkce je vhodná pro veřejně přístupné prostory v pracovní době – např. ordinace lékaře.

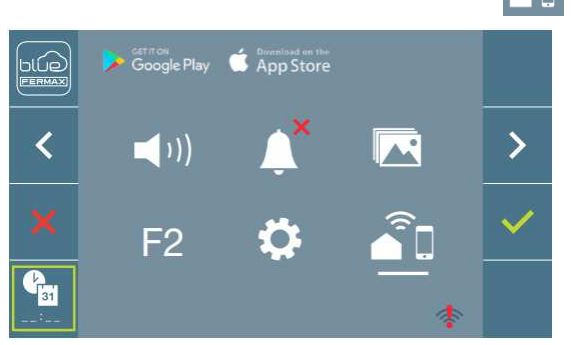

## Připojení WiFi. Párování.

Pro využití služby přesměrování video hovorů musí být videotelefon připojen k WiFi (spárován). Ve výchozím nastavení není videotelefon připojen k internetu. Konfigurace musí být provedena uživatelem za použití vlastního WiFi připojení k internetu a aplikace pro mobilní telefony Blue App. Párování probíhá sejmutím QR kódu pro párování pomocí nainstalované aplikac Blue App, ve které má uživatel vytvořen svůj účet. Cloudové řešení s Blue App je výrobcem FERMAX poskytováno zdarma, bez jakýchkoliv poplatků.

Poznámka: Videotelefon je kompatibilní jen s WiFi 2,4 GHz.

## Nastavení obrazu a hlasitosti komunikace

Stiskem tlačítka se symbolem  $(\blacksquare)$  aktivujete pohled kamery. Stiskem tlačítka menu  $\blacksquare$  se zobrazí ovládací prvky pro nastavení barvy, jasu a kontrastu.

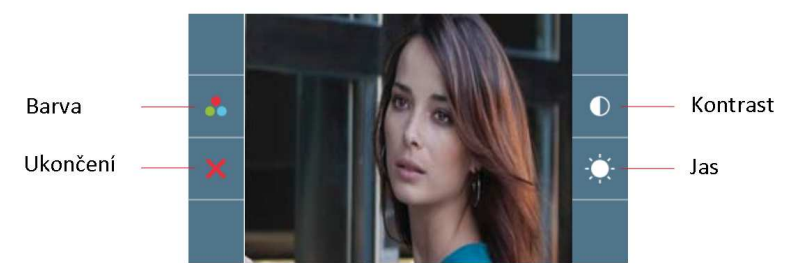

Pohled kamery je aktivní 30 vteřin, pokud se nastavení nestihne dokončit je nutné obraz aktivovat opětovně.

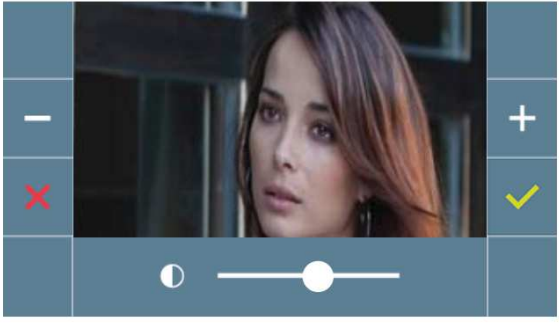

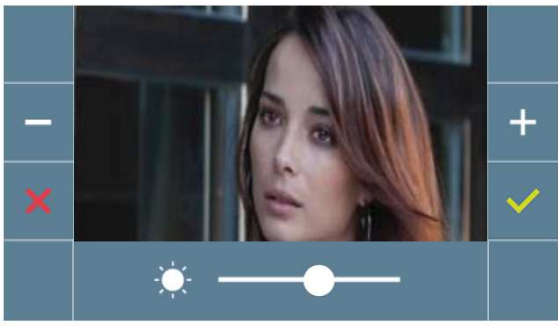

Kontrast

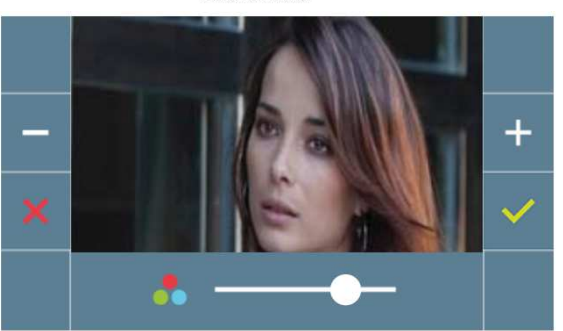

Barva

Jas

Stiskem tlačítka se symbolem  $\blacksquare$ aktivujete pohled kamery. Pokud aktivujete audio komunikaci stiskem tlačítka  $(\mathcal{C})$  pak stiskem tlačítka menu  $\mathbf{H}$ se zobrazí ovládací prvky pro nastavení hlasitosti audio komunikace. Ovládací prvky pro nastavení hlasitosti audio komunikace se zobrazí i při stisknutí tlačítka menu (II) v průběhu probíhajícího hovoru.

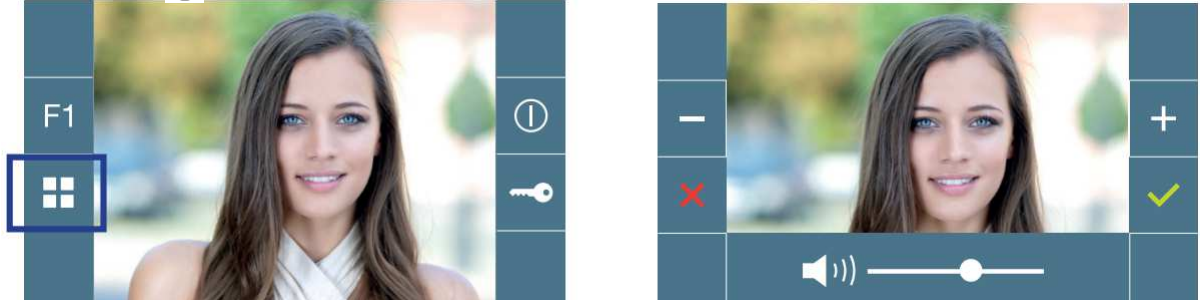

Pro okamžité nastavení úrovně hlasitosti lze použít potenciometr na straně videotelefonu.

# Přesměrování hovoru.Párování.

Videotelefon VEO XS WIFI DUOX umožňuje přesměrování video hovorů prostřednictvím vlastního cloudového řešení. Aby bylo možné tuto službu používat, musí být videotelefon nejprve připojen k internetu prostřednictvím WiFi.

Do vašeho mobilního zařízení si instalujte aplikaci BLUE APP, která je k dispozici na Google Play nebo Apple App Store.

## Nastavení videotelefonu. Proces párování.

Proces párování videotelefonu pomocí aplikace BLUE APP může začít, jakmile se uživatel zaregistruje a přihlásí.

## Videotelefon DUOX je kompatibilní pouze s 2,4 GHz WiFi.

# **Constants** Spusťte aplikaci na svém mobilním telefonu a přihlašte se. 2 Klikněte na ikonu , která je umístěna uprostřed displeje, nebo vpravo nahoře, pokud přidáváte další videotelefon. the anderson addition of ontact 4 as

# Jak připojit videotelefon k internetu.

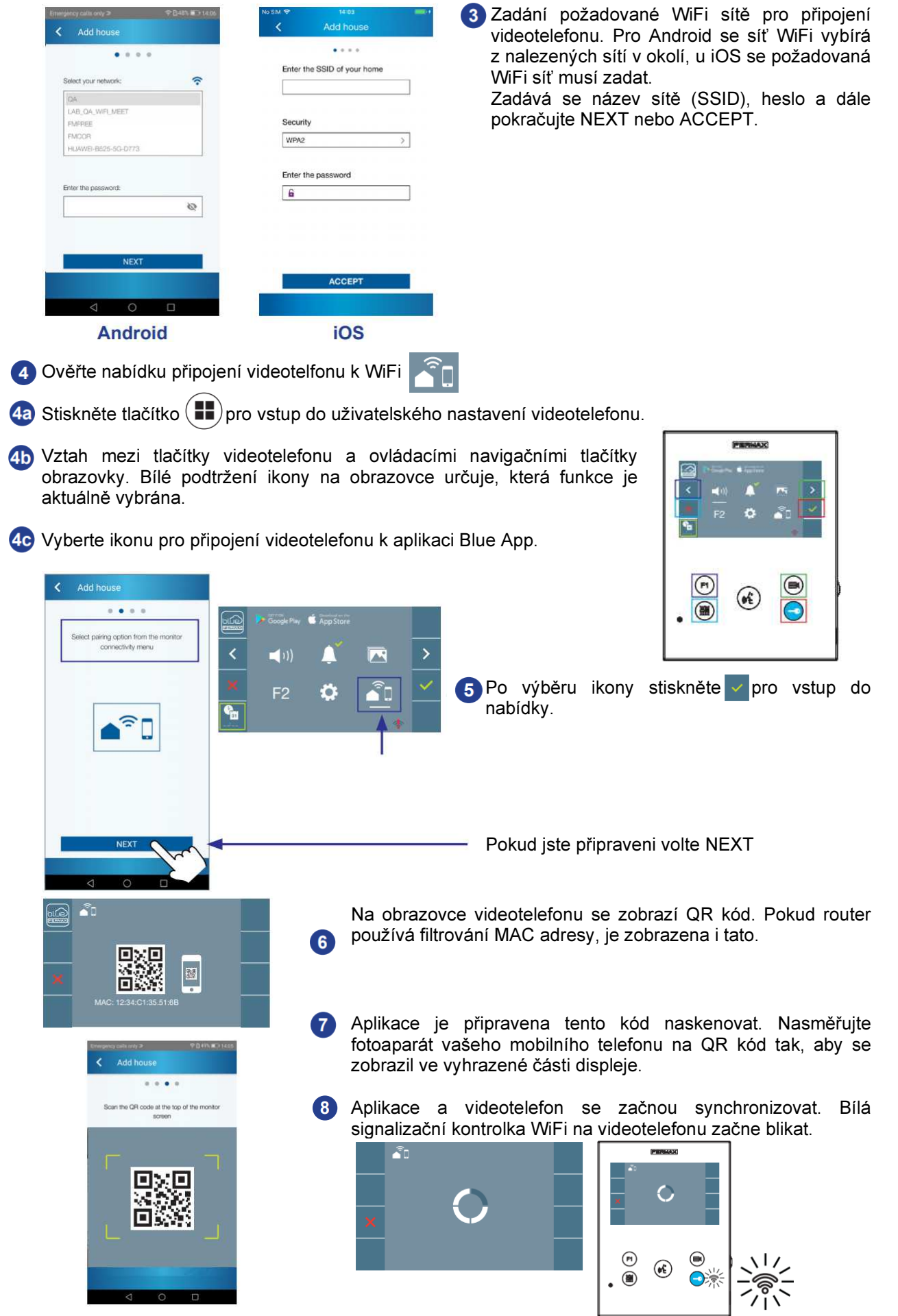

ш

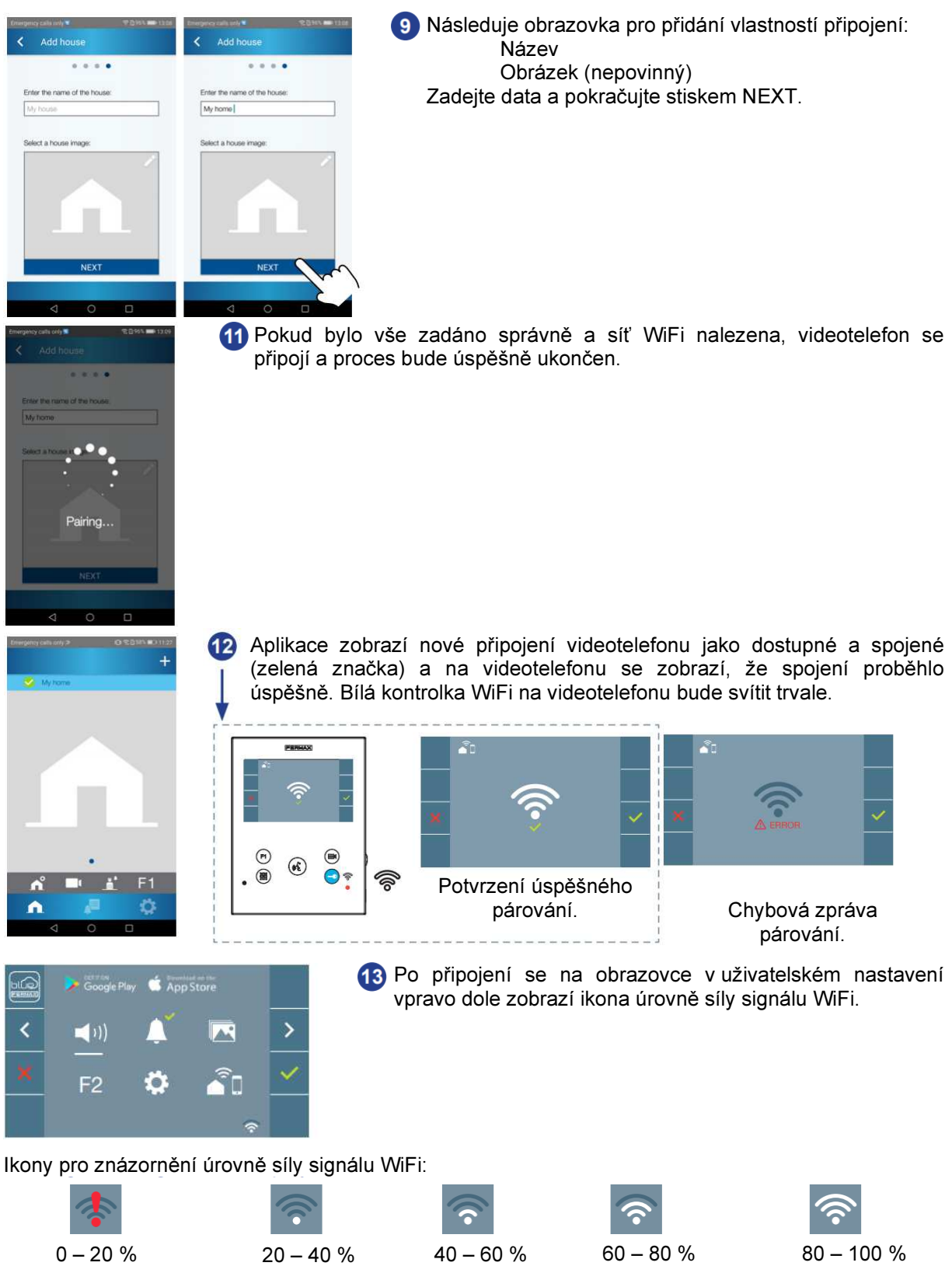

Bez připojení

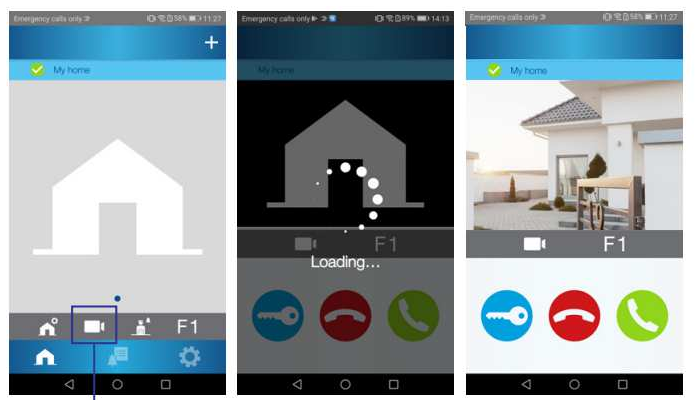

Chcete-li otestovat funkci přesměrování hovoru, můžete v aplikaci vybrat ikonu kamery (automatické připojení k tablu).

autmatické připojení

# Příjem hovoru

# Duplexní režim

Po stisknutí tlačítka na venkovním table se ozve volací tón a obrazovka videotelefonu se aktivuje. Na příjem hovoru je nastaven čas 30 vteřin, po této době se videotelefon automaticky uvede zpět do pohotovostního režimu. Během této doby červená LED zhasne.

Stiskem tlačítka můžete začít s konverzací s návštěvníkem. Audio kanál je otevřen současně v obou směrech. Během konverzace svítí modrá LED.

Konverzace se ukončí automaticky po 90 vteřinách nebo kdykoliv po stisku tlačítka  $(\mathbf{k})$ . Po ukončení konverzace zhasne modrá LED a rozsvítí se červená LED. Uvolnit dveře lze kdykoliv od zazvonění od vstupního tabla stiskem tlačítka  $\leftarrow$ .

# Simplexní režim

Po stisknutí tlačítka na venkovním table se ozve volací tón a obrazovka videotelefonu se aktivuje. Na příjem hovoru je nastaven čas 30 vteřin, po této době se videotelefon automaticky uvede zpět do pohotovostního režimu. Během této doby červená LED zhasne.

Stiskem tlačítka («) otevřete komunikační kanál ze strany vstupního tabla, můžete poslouchat (modrá LED bliká). Pokud přidržíte tlačítko («) zavřete komunikační kanál ze strany vstupního tabla a otevřete komunikační kanál ze strany videotelefonu – můžete hovořit po dobu stisku tlačítka (\*) (modrá LED svítí). Po jeho uvolnění slyšíte komunikaci na straně vstupního tabla.

Konverzace se ukončí automaticky po 90 vteřinách nebo kdykoliv po stisku tlačítka  $\langle\psi\rangle$  Po ukončení konverzace zhasne modrá LED a rozsvítí se červená LED. Uvolnit dveře lze kdykoliv od zazvonění od vstupního tabla stiskem tlačítka  $\leftarrow$ 

Poznámka: Pokud je v jedné bytové jednotce více videotelefonů se stejnou volací adresou, rozezvoní se všechny. První, který přijme komunikaci zůstane aktivní, ostatní se uvedou zpět do pohotovostního režimu. Po dobu konverzace prvního videotelefonu se bude u ostatních ozývat obsazovací tón. Pokud není hovor přijmut, videotelefon se automaticky vypne po 30 vteřinách.

# Video hovor

Pokud je zvoněno ze vstupního tabla s kamerou, na videotelefonu se zobrazí pohled kamery.

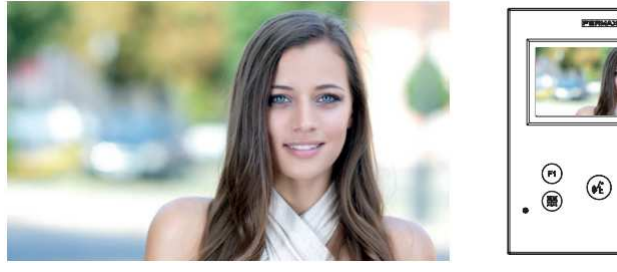

# Audio hovor

Pokud je zvoněno ze vstupního tabla bez kamery, na videotelefonu se zobrazí ikona.

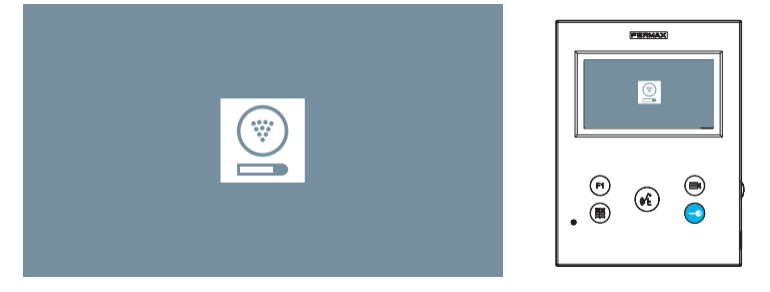

# Hovor s recepcí

Pokud systém komunikace s recepcí je nastaven na režim DEN nebo MIXED, pak stiskem tlačítka $\leftarrow$ je odeslán požadavek na komunikaci s recepcí, recepce volá zpět (akceptace časové vytíženosti a služebních povinností recepčního). Volání probíhá na recepci, ze které byl telefon konfigurován. Na obrazovce se zobrazí ikona:

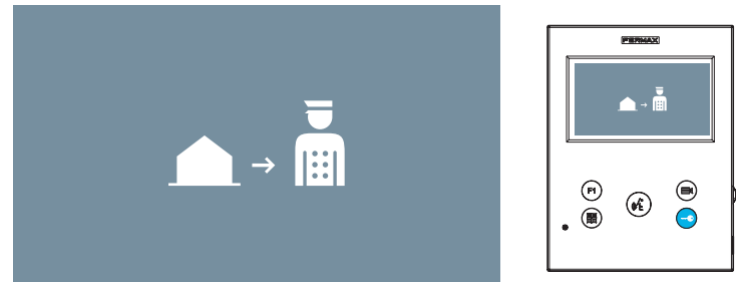

Pokud je hovor z recepce přijat, zobrazí se ikona:

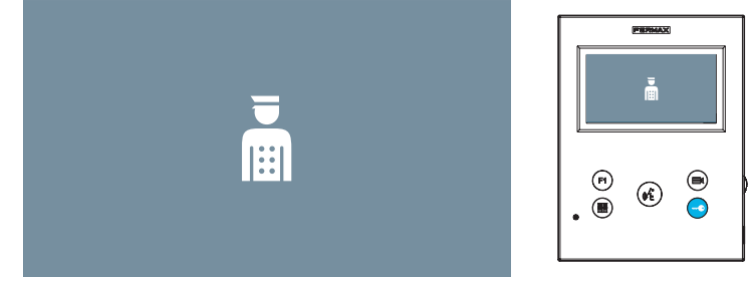

# Automatické připojení

Je-li videotelefon v pohotovostním režimu, stiskem tlačítka (■)(kamera) se zapne obrazovka videotelefonu. Časování je stejné jako při zvonění ze vstupního tabla, bez zvuku 30 vteřin, s komunikací 90 vteřin.

### Automatické zapnutí v pohotovostním režimu

1. Pokud předchozí hovor skončil dříve než před 15 vteřinami, bude vyvolán opětovně: R

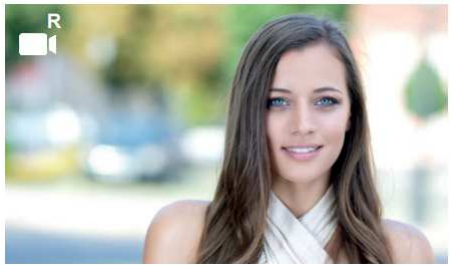

2. Prohlížení kamer. Stiskem tlačítka (a) (kamera) videotelefon prochází dostupné kamery v pořadí 0, 1 a G. Zobrazí první, která je v systému dostupná. Dalším stiskem tlačítka "kamera" se zobrazí další dostupný obraz kamery.

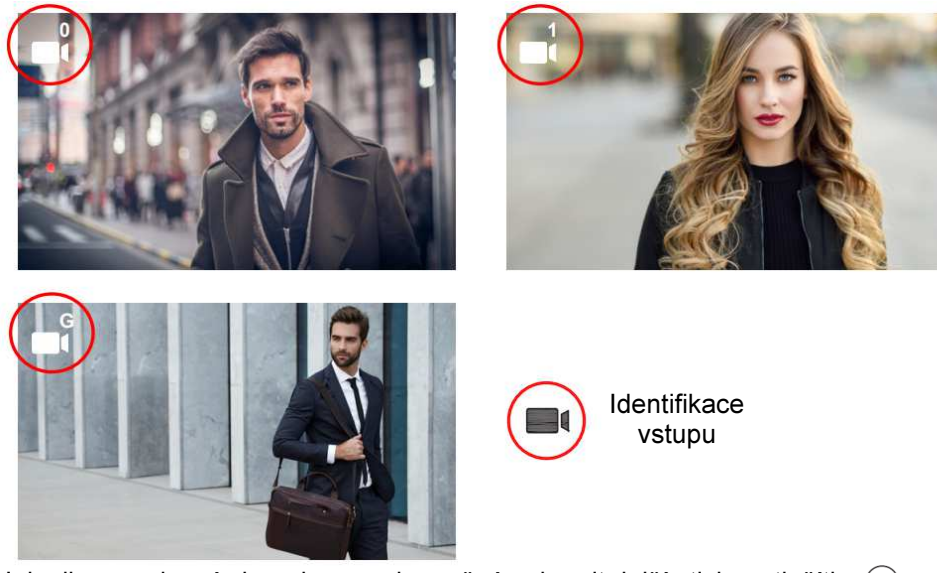

Jakmile se zobrazí obraz kamery je možné zobrazit další stiskem tlačítka  $\textcircled{\tiny{\text{m}}}$ 

# Nastavení hlasitosti (potenciometr)

Pokud je videotelefon v pohotovostním režimu lze pohybem potenciometru nastavit požadovanou hlasitost zvonění. Mezi minimální a maximální hlasitostí je 10 úrovní hlasitosti, nastavení se zobrazí na monitoru videotelefonu.

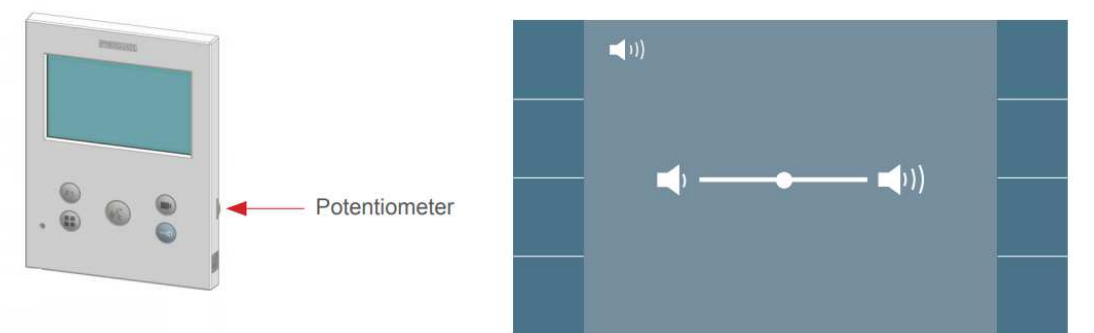

## Poznámka:

Nastavení hlasitosti ovlivní všechny vyzváněcí tóny od všech vstupních tabel a patrového zvonkového tlačítka.

Pokud je zvonění vypnuté, lze jej zapnout pootočením potenciometru do jiné polohy než je minimum. Potenciometr přebírá poslední nastavení hlasitosti z uživatelského nastavení na obrazovce.<br>Pokud se potenciometr použije v pohotovostním režimu: nastavení hlasitosti zvonění Pokud se potenciometr použije v pohotovostním režimu:<br>Pokud se potenciometr použije při hovoru: nastavení nastavení úrovně hlasitosti audio komunikace

# Paměť obrázků

Funkce umožňuje zobrazit všechny pořízené snímky. Funkce pořizování snímků musí být dříve zapnuta. 3 sekundy po zazvonění je pořízen snímek a uložen.

Poznámka: Maximální počet snímků, které lze uložit je 150. Pokud je paměť plná, pak nový snímek smaže nejstarší uložený snímek.

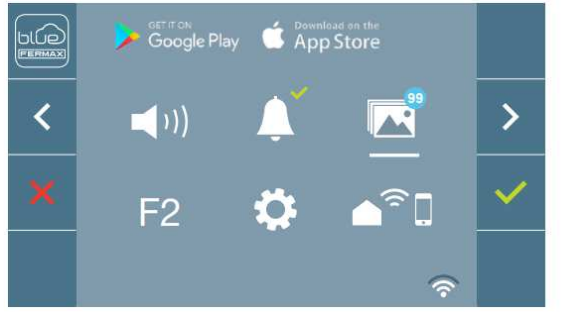

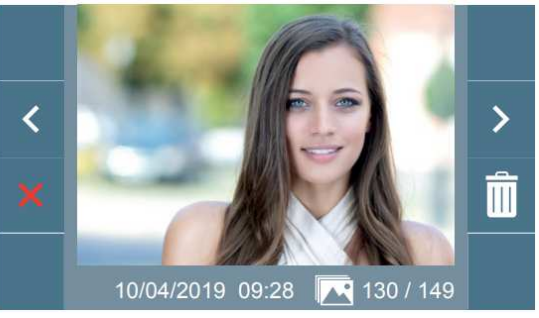

Možnosti editace paměti obrázků:

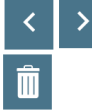

Listování v seznamu uložených snímků.

Vymazání snímků.

Zrušení a přechod na předchozí obrazovku.

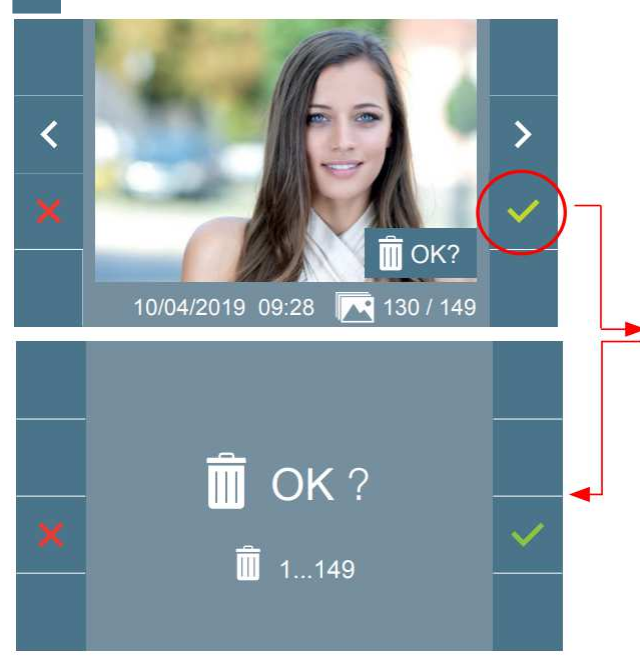

Pokud zvolíte volbu vymazat snímek, zobrazí se obrazovka s výzvou na potvrzení volby smazání aktuálního obrázku. Stiskem bude vybraný snímek smazán.

Snímky lze procházet i při aktivním potvrzovacím okně.

Poznámka: Přidržením tlačítka po dobu 5 vteřin budou vymazány všechny snímky z paměti videotelefonu.

Pokud byly pořízeny snímky, které uživatel dosud neprohlédl, zobrazí se upozornění u ikony snímků s počtem nezobrazených snímků (max.99).

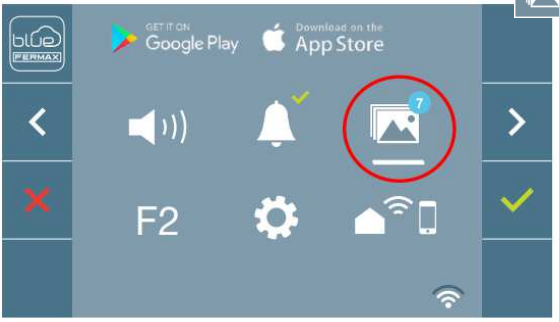

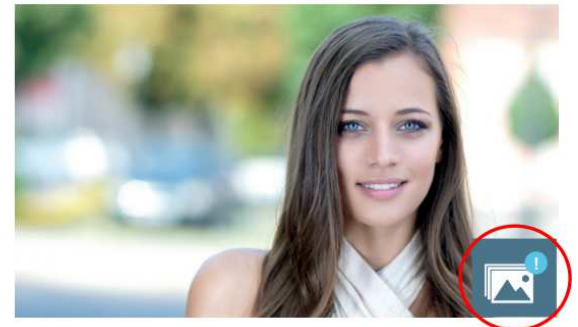

Snímky se pořizují i v případě přijatého hovoru. Jejich počet se neuvádí.

Pokud je napájení z jakéhokoliv důvodu přerušeno, nastavení datumu a času se uvede na výchozí hodnotu (01/01/2019). Pokud je snímek pořízen při neplatném nastavení kalendáře zobrazí se u snímku ikona  $\triangle$ , která informuje o chybném datumu a času.

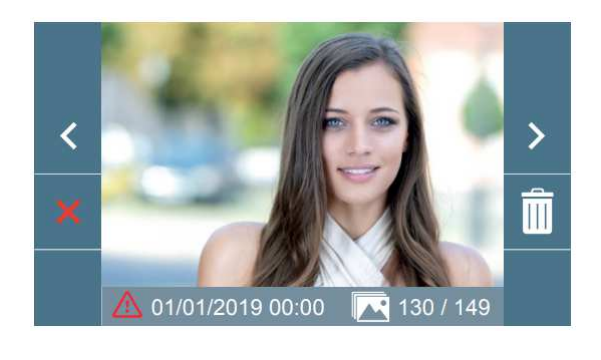

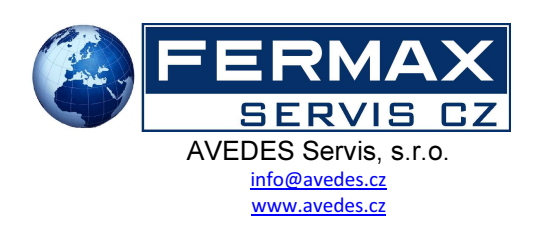